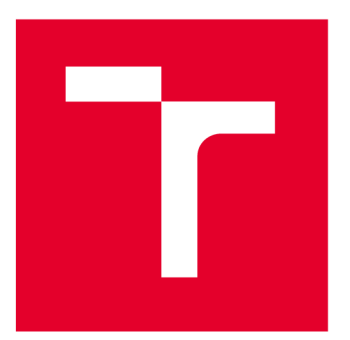

# **VYSOKÉ UČENI TECHNICKE V BRNE**

**BRNO UNIVERSITY OF TECHNOLOGY** 

# **FAKULTA STROJNÍHO INŽENÝRSTVÍ**

**FACULTY OF MECHANICAL ENGINEERING** 

# **ÚSTAV MECHANIKY TĚLES, MECHATRONIKY A BIOMECHANIKY**

**INSTITUTE OF SOLID MECHANICS, MECHATRONICS AND BIOMECHANICS** 

# **KONSTRUKCE POHONNÉ SOUSTAVY PRO DEMONSTRACI ČINNOSTI PID REGULÁTORU**

**DESIGN OF THE DRIVE SYSTEM TO DEMONSTRATE THE OPERATION OF THE PID CONTROLLER** 

**BAKALÁŘSKÁ PRÁCE** 

**BACHELOR'S THESIS** 

**AUTOR PRÁCE AUTHOR** 

**VEDOUCÍ PRÁCE SUPERVISOR** 

**Michael Šulc** 

**Ing. Barnabás Dobossy** 

**BRNO 2021** 

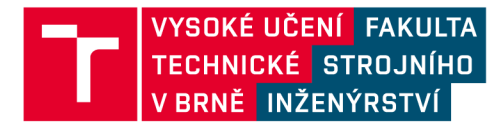

# **Zadání bakalářské práce**

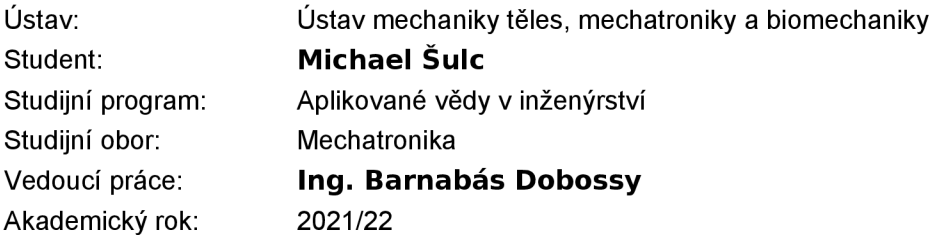

Ředitel ústavu Vám vsouladu se zákonem č.111/1998 o vysokých školách a se Studijním a zkušebním řádem VUT v Brně určuje následující téma bakalářské práce:

### **Konstrukce pohonné soustavy pro demonstraci činnosti PID regulátoru**

#### **Stručná charakteristika problematiky úkolu:**

Práce se bude zabývat konstrukcí pohonné soustavy pro demonstraci činnosti PID regulátoru, která by se měla používat v rámci předmětu Modelování a Simulace jako výuková pomůcka. Soustava by měla umožnit ukázku vlivu nastavení jednotlivých parametrů PID regulátoru na chování soustavy (regulace s překmitem, bez překmitu, s ustálenou odchylkou atd ...). Mezi další požadavky patří přenositelnost soustavy a displej pro zobrazení aktuální hodnoty nastavených parametrů

#### **Cíle bakalářské práce:**

1. Popište podobná existující zařízení určená pro výuku.

2. Vytvořte kompletní návrh vybraného řešení včetně mechanické konstrukce a elektroniky. Zařízení by mělo splnit požadavky na robustnost, spolehlivost a přenositelnost.

3. Naprogramujte PID regulátor polohy na řídící jednotce soustavy. Program na řídící jednotce by měl umožnit nastavení parametrů soustavy buď pomocí přepínání mezi přednastavenými hodnotami nebo ručním nastavením jednotlivých parametrů.

4. Vytvořte interface pro zobrazení aktuálního nastavení parametrů a průběhu regulovaných veličin v počítači.

#### **Seznam doporučené literatury:**

VALÁŠEK, M.: Mechatronika, Vydavatelství ČVUT 1995.

GREPL, Robert. Kinematika a dynamika mechatronických systémů. Brno: Akademické nakladatelství CERM , 2007, 158 s. : il. ; 26 cm. ISBN 978-80-214-3530-8.

GREPL , Robert. Počítačové modelování dynamiky soustav tuhých těles. Brno: VUT-FSI ÚMT, 2004, 86 s. ISBN 80-214-2849-X.

Termín odevzdání bakalářské práce je stanoven časovým plánem akademického roku 2021/22

V Brně, dne

L. S.

prof. Ing. Jindřich Petruška, CSc. ředitel ústavu

doc. Ing. Jaroslav Katolický, Ph.D. děkan fakulty

# **Abstrakt**

Tato bakalářská práce se zabývá konstrukcí pohonné jednotky pro demonstraci činnosti PID regulátoru polohy. V první části jsou popsány již existující výukové modely, jejich výhody a nevýhody. Druhá část popisuje návrh řídící elektroniky, konstrukce a grafický interface pro zobrazení průběhu regulované veličiny.

### **Summary**

This Bachelor thesis deals with construction of the power unit to demonstrate PID position regulation. The first part shows and describes educational models and their advantages and disadvantages. The second part describes the design process of electronics, construction and interface to show graphical outcome of the controlled variable.

# **Klíčová slova**

PID, PIC, MPLAB, MATLAB, mikrokontroler, UART, I<sup>2</sup>C, ADC, GUI

### **Keywords**

PID, PIC, MPLAB, MATLAB, microcontroller, UART, I<sup>2</sup>C, ADC, GUI

# **Bibliografická Citace**

ŠULC, M . *Konstrukce pohonné soustavy pro demonstraci činnosti PID regulátoru.* Brno, **2022.** Dostupné také z: **[https://www.vutbr.cz/studenti/zav-prace/detail/140333.](https://www.vutbr.cz/studenti/zav-prace/detail/140333)**  Bakalářská práce. Vysoké učení technické v Brně, Fakulta strojního inženýrství, 46 s., Vedoucí práce: Ing. Barnabás Dobossy.

Prohlašuji, že jsem bakalářskou práci na téma *Konstrukce pohonné soustavy pro demonstraci činnosti PID regulátoru* vypracoval samostatně s použitím materiálů a zdrojů uvedených v seznamu literatury.

**Michael** Šulc

Brno 20.05.2022

. . . . . . . . . . . . . . . . . .

Děkuji vedoucímu bakalářské práce Ing. Barnabási Dobossymu za jeho vedení, konzultace a cenné rady během tvorby této práce. Dále bych rád poděkoval kolegům z Mechlabu. především Janu Pohludkovi za vytvoření příjemného pracovního prostředí a v neposlední řadě děkuji rodině za podporu během celého studia.

# Obsah

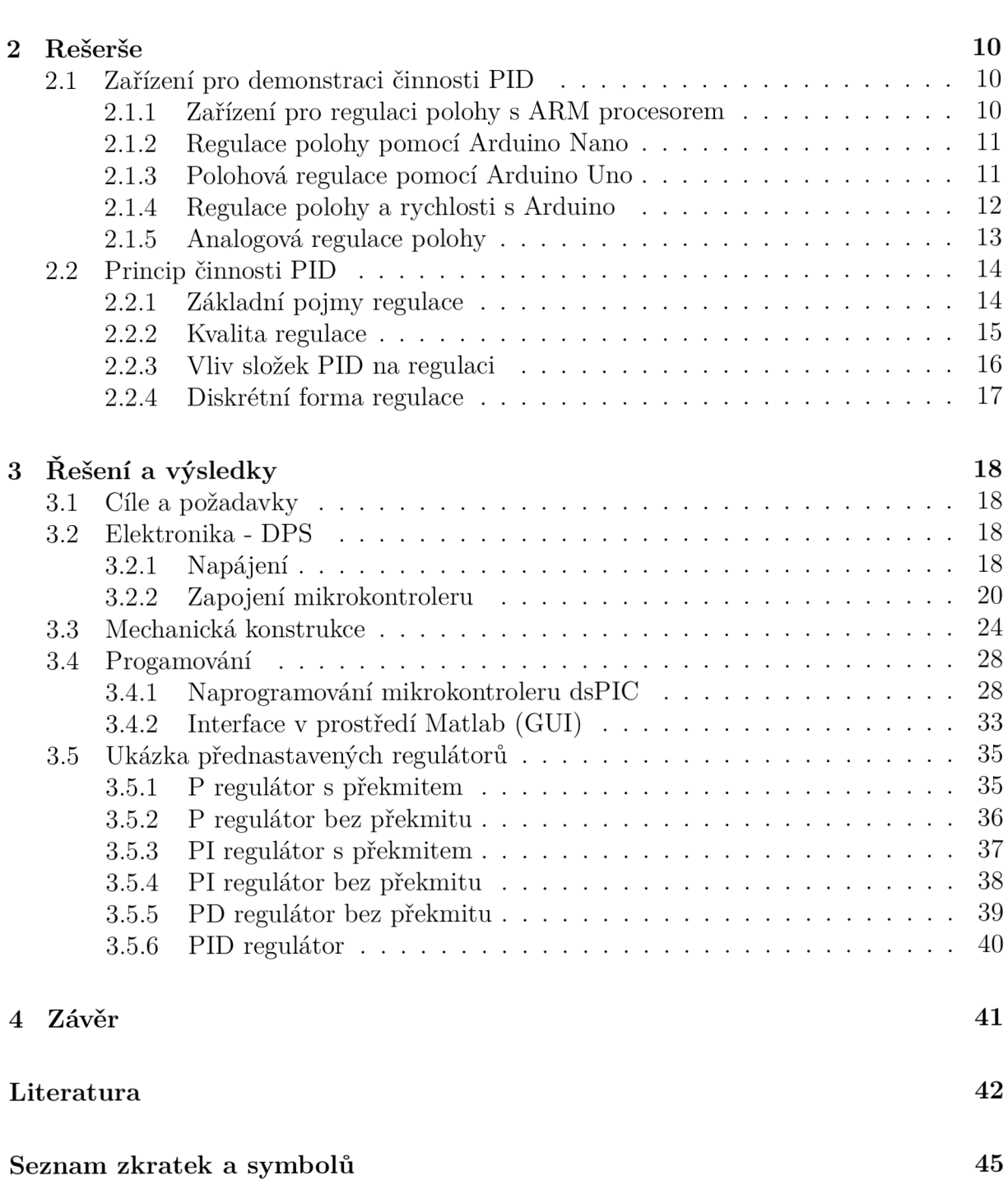

**1 Úvo d 8** 

# 1 Úvod

S řízením se potkáváme téměř každý den, i když si to neuvědomujeme. Skoro každé i jen trochu složitější zařízení pracuje v uzavřené smyčce. Domácí zařízení, jako např. elektrické trouby, pokojové termostaty, sušičky aj., obsahují různě složité systémy řízení s různými typy regulátorů. [1] [2]

Regulátor ve zpětnovazebném řízení zpracovává informace o skutečné a požadované hodnotě regulované veličiny. Na základě rozdílu vytvoří zásah do soustavy pomocí akčního členu. Pokud tedy například teplota místnosti poklesne pod žádanou hodnotu, regulátor vytvoří zásah v podobě sepnutí topného systému až do doby dosažení požadované teploty.

Regulace za pomocí PID regulátoru je velmi využívaná zejména v průmyslu, proto je více než vhodné seznámit studenty s regulací pomocí tak používaného nástroje. K těmto účelům bude sloužit i tato bakalářská práce.

Cílem práce je vytvořit demonstrátor, který bude k dispozici pro výukové účely především v oboru Mechatronika v předmětu Modelování a Simulace. V rámci předmětu je již využíváno několik demonstrátorů, které využívají odlišných vlastností systému, akčních členů a odlišných požadavků návrhu regulátoru. Nejpoužívanější soustavou je tzv. Double Drive, kterých je v laboratoři hned několik tak, aby si každý student vyzkoušel nastavení konkrétního modelu. Nevýhodou je používaní karet MF624 a MF634, které jsou součástí vybavení laboratoře a nelze tak na modelech pracovat mimo laboratoř.

Samotná práce se zabývá konstrukcí soustavy pro demonstraci činnosti PID regulátoru polohy. Model by měl splnit požadavky na přenositelnost a robustnost tak, aby se dal jeho účel demonstrovat prakticky kdekoli. Návrh bude obsahovat jak konstrukční řešení, tak i návrh elektroniky (DPS). Model bude umožňovat přecházet z přednastavených parametrů kombinací regulátorů (P, PI, PD a PID) na uživatelsky nastavitelné hodnoty složek regulátoru, které bude možné nastavit pomocí potenciometrů tak, aby si student mohl vyzkoušet, jak jednotlivé složky zasahují do regulace. Pro lepší představu budou grafy průběhů regulované veličiny vykresleny v PC. Součástí návrhu bude LCD displej, který zobrazí aktuálně používaný regulátor včetně nastavených parametrů regulátoru.

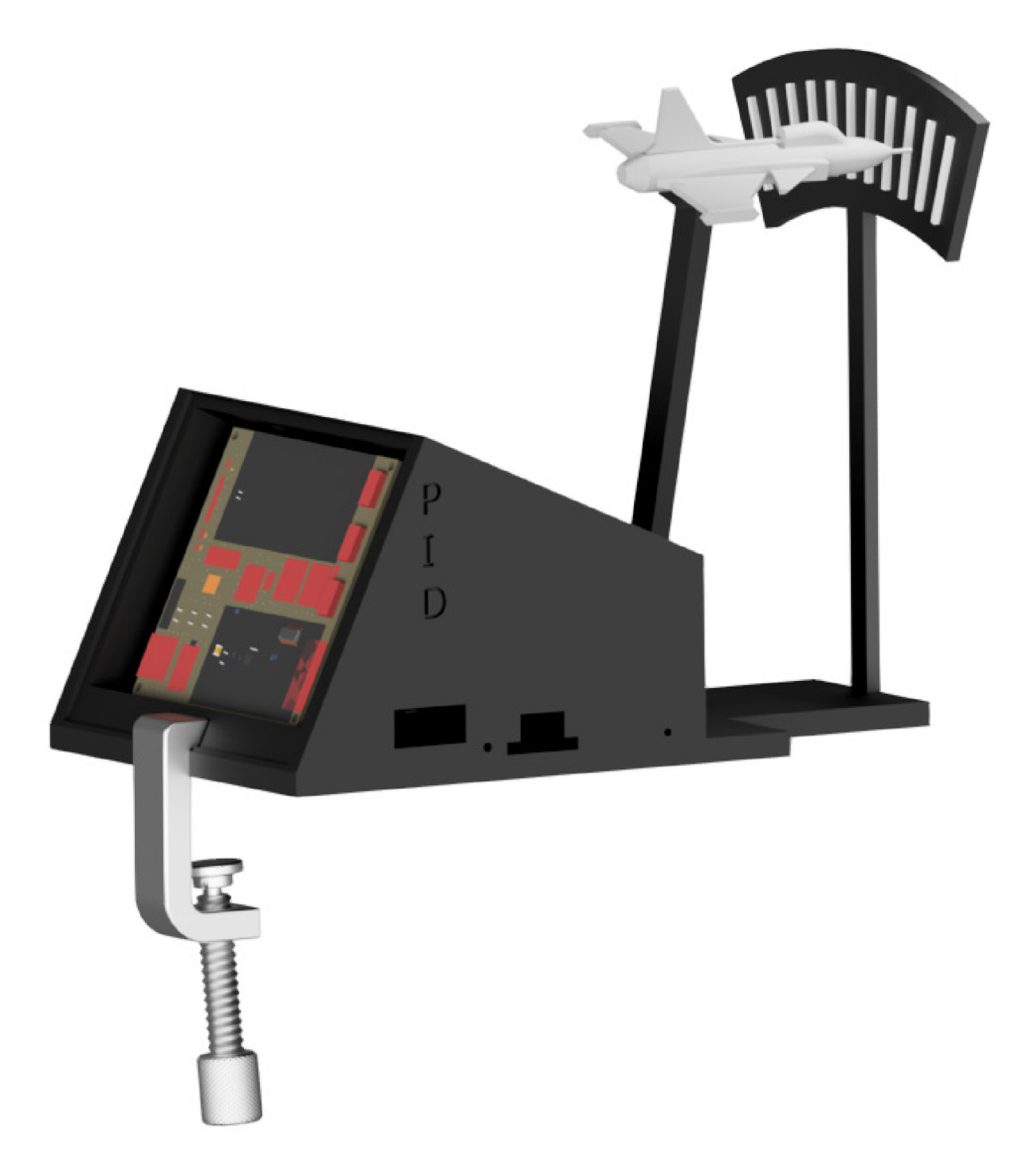

Obrázek 1.1: Sestava pro demonstraci PID

# 2 Rešerše

Regulátory PID se dnes využívají ve většině průmyslových aplikací, např. pro regulaci průtoku, teploty, tlaku aj. Všechny dnešní regulátory PID jsou založeny na původních regulátorech z roku 1939, kdy společnosti Taylor a Foxbor představily první dva regulátory PID. [3]

Vzhledem k velké využitelnosti a možnosti nastavení regulace na základě našich požadavků vzniká rozverné množství modelů, které používají PID. K demonstraci průběhu regulované veličiny se využívají různé mechanické prvky, ale i zobrazení v různých softwarech.

### **2.1 Zařízení pro demonstraci činnosti PID**

#### **2.1.1** Zařízení pro regulaci polohy s ARM procesorem

Model s názvem Hardware Demo of a Digital PID Controller je určený k regulaci polohy. Na hřídeli je připevněn ukazatel, který má na svém konci šipku. Jeho poloha vůči stupnici určuje aktuální natočení. Software je implementován na jednotce TI Launch Pad MSP432. Ta generuje PWM signál putující dále na H-můstek, jenž je připojen k DC motoru. Ke čtení aktuální pozice je použit rotační enkodér.

N a jednotce jsou naprogramovány hodnoty jednotlivých složek PID regulátoru. K přepínání slouží tlačítko. Tento model neumožňuje nastavení vlastních hodnot. [4]

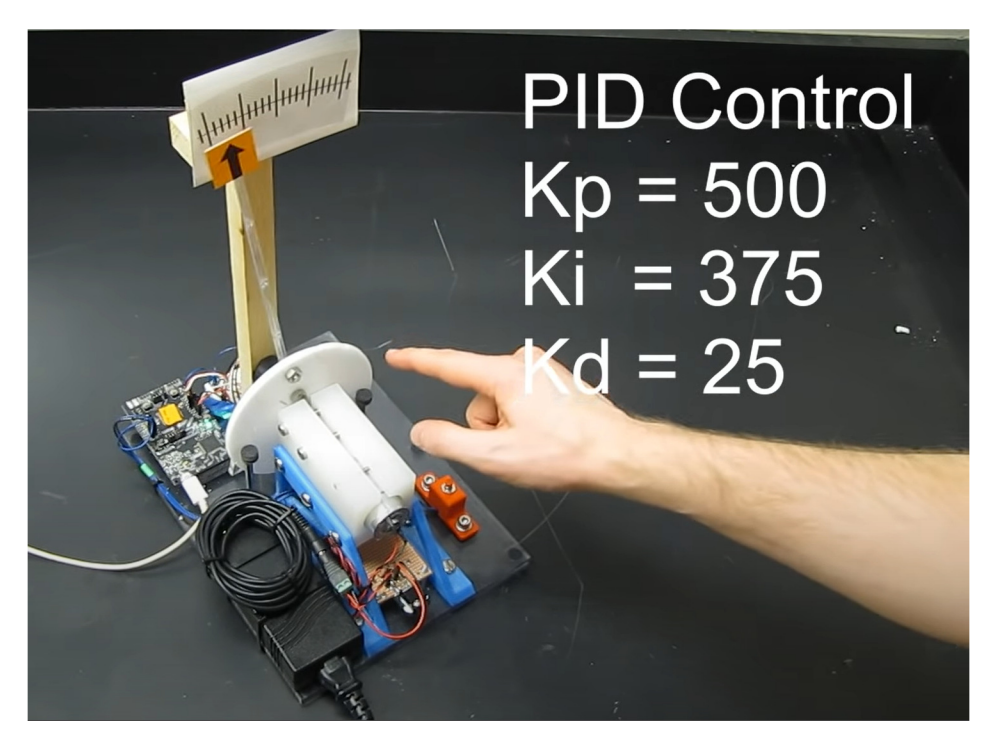

Obrázek 2.1: První sestava pro demonstraci PID [4]

#### **2.1.2** Regulace polohy pomocí Arduino Nano

Tento model slouží k regulaci polohy DC motoru. Oficiální název je DC motor position control using PID. Zpětnou vazbu provádí rotační enkodér umístěný přímo na hřídeli motoru. Řízení je realizováno pomocí Arduino Nano, které posílá PWM signál na H můstek TB6612FNG.

Oproti předchozímu modelu zde není žádná možnost nastavení jednotlivých parametrů, naopak lze nastavit požadovanou polohu pomocí potenciometru, následné zobrazení požadované a aktuální polohy lze vidět na displeji. [5]

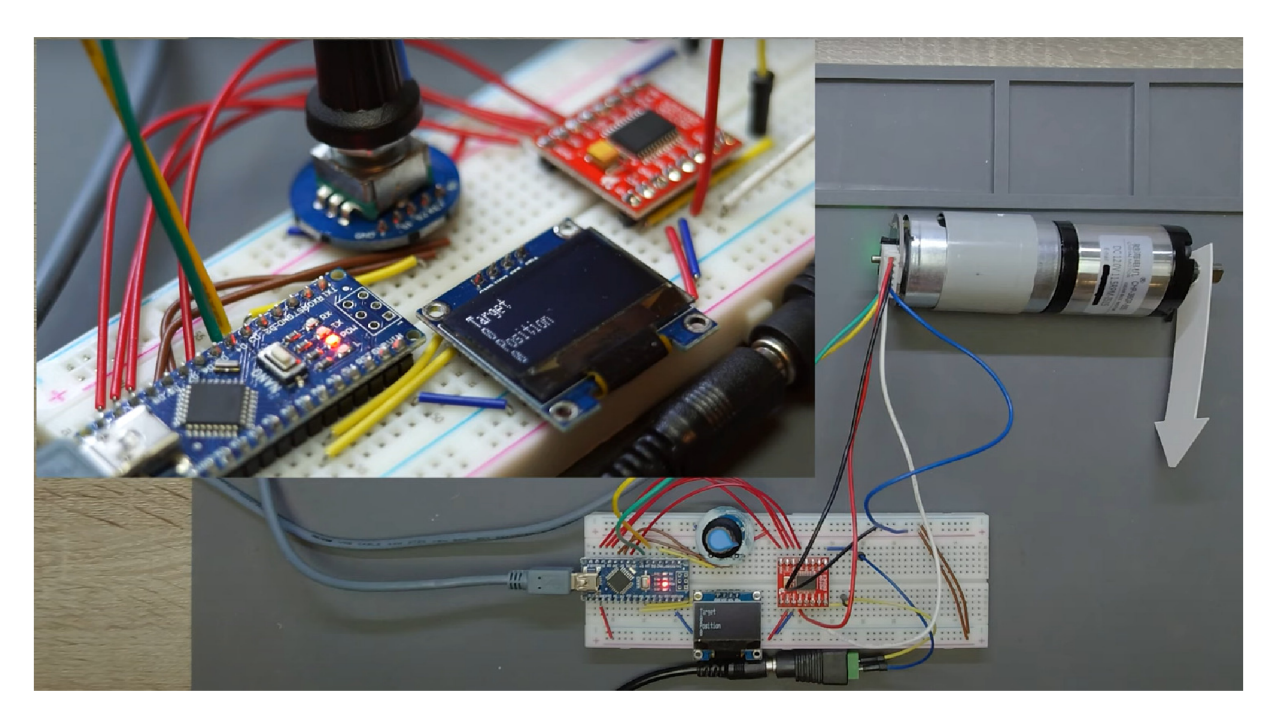

Obrázek 2.2: Druhá sestava pro demonstraci PID [5]

#### **2.1.3** Polohová regulace pomocí Arduino Uno

Následující demonstrátor slouží k ukázce činnosti PID (Arduino PID based DC motor position control system). Přímo na motoru je připevněna převodovka a na hřídel, která z ní vystupuje, je umístěn střed úhloměru, stejně tak i šipka ukazující aktuální natočení. Řídící algoritmus je naprogramován na Arduiono Uno, které získává data z enkodéru a následně vytváří akční zásah, jenž je prostřednictvím PWM výstupu zasílán na H-můstek L293D. Požadovanou hodnotu natočení je možné nastavit pomocí mobilní aplikace, která komunikuje prostřednictvím Bluetooth.

Stejně jako u prvního zařízení je i u tohoto možné sledovat aktuální polohu jen pomocí fyzického ukazatele. Parametry regulátoru nelze nastavit externím způsobem, jak jsme viděli u druhého řešení, nýbrž změnou hodnot v softwaru. [6]

### 2 REŠERŠE 2.1 ZAŘÍZENÍ PRO DEMONSTRACI ČINNOSTI PID

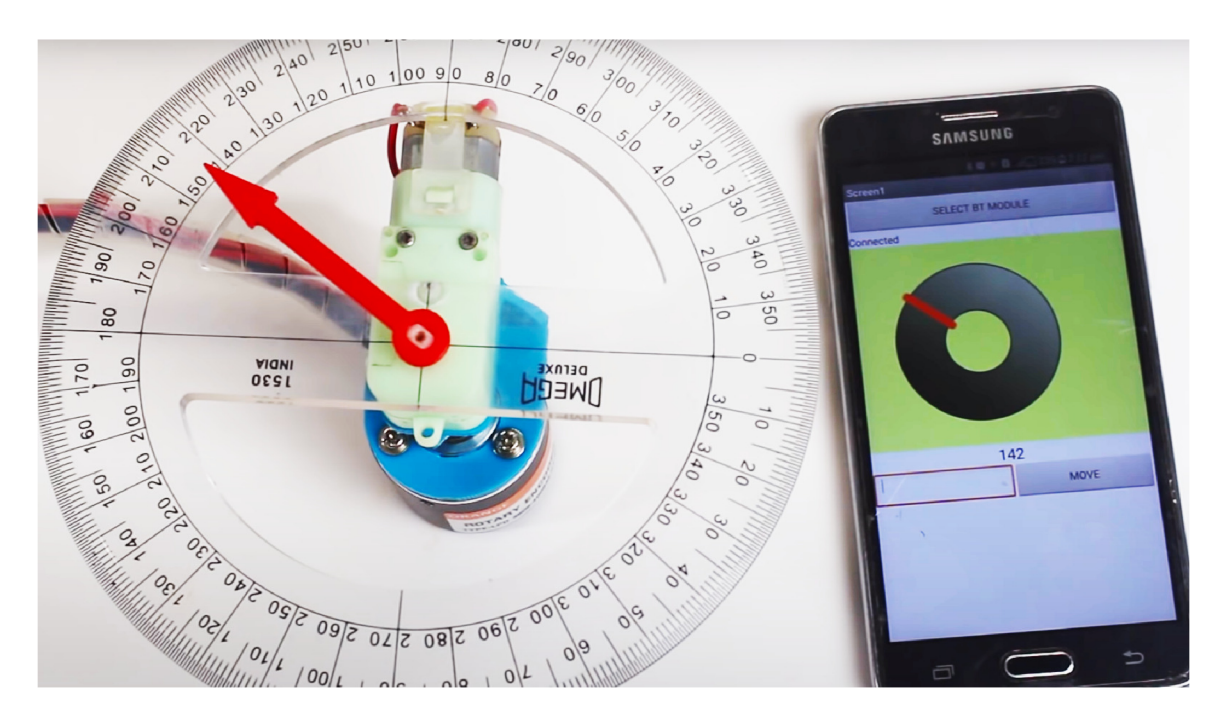

Obrázek 2.3: Třetí sestava pro demonstraci PID [6]

#### **2.1.4 Regulace polohy a rychlosti s Arduino**

Soustava v tomto případě umožňuje regulaci polohy i rychlosti (PID Controller at the example of a Position Control). Jako pohonná soustava je použit DC motor s převodovkou. Senzorem je opět rotační enkodér umístěný na hřídeli motoru. Data z něj jsou zasílána přes Arduino Uno do Pythonu. Zde jsou vykresleny průběhy požadované polohy, aktuální polohy a chyby. Poloha páky na hřídeli je dále znázorněna pomocí vizualizéru (RViz).

Oproti předchozím soustavám je tedy hlavní výhodou zobrazení průběhu regulace, které bude přínosné pro nalezení přesných parametrů PID, jenž jsou pro danou aplikaci vyžadovány. [7] [8]

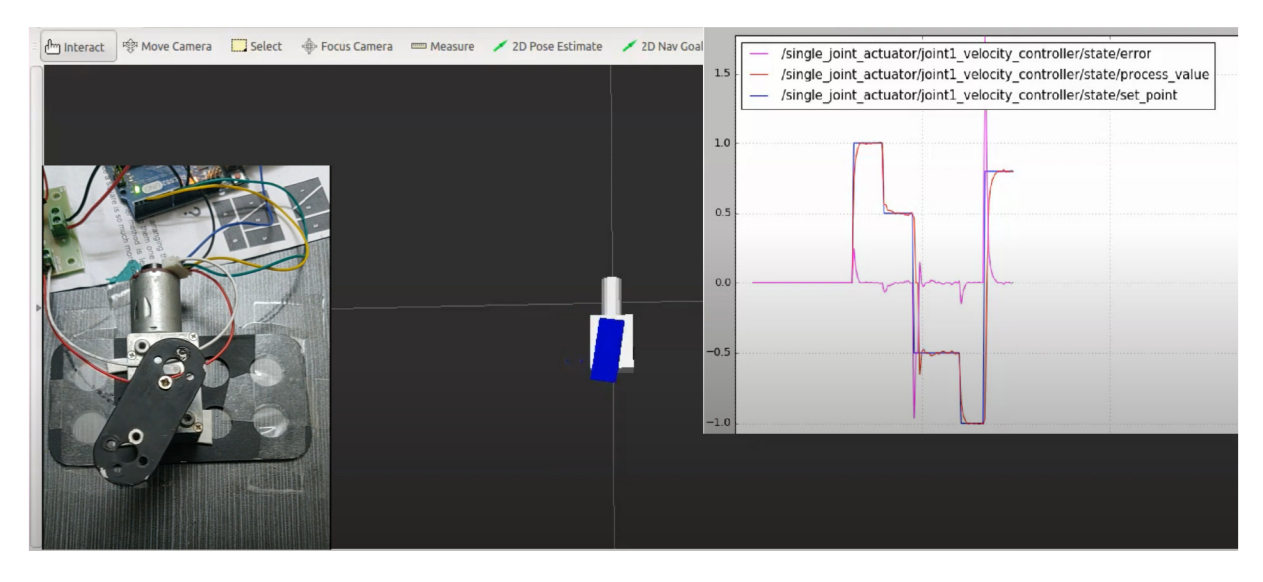

Obrázek 2.4: Čtvrtá sestava pro demonstraci PID [7]

#### **2.1.5 Analogová regulace polohy**

Následující sestava se od těch předchozích liší v tom, že se k řízení nevyužívá žádný mikroprocesor, který by zpracovával data. Tato sestava je založena na systému analogové regulace za pomocí pasivních prvků. Demonstrátor lze nalézt pod názvem PID Controller at the example of a Position Control. Hodnoty jednotlivých složek lze nastavovat pomocí 3 potenciometru, které nastavují odpory operačních zesilovačů. K měření aktuální pozice je využit lineární potenciometr sloužící jako zpětná vazba. Regulátor zde neřídí motor, nýbrž vzduchové ventily. To má za následek posun desky, která se pohybuje po dvou hlazených kolejnicích. Akční zásah je zde zobrazen na voltmetru, kde se dá velice hezky pozorovat nárůst integrační složky, která způsobí dotažení do požadované polohy. [9]

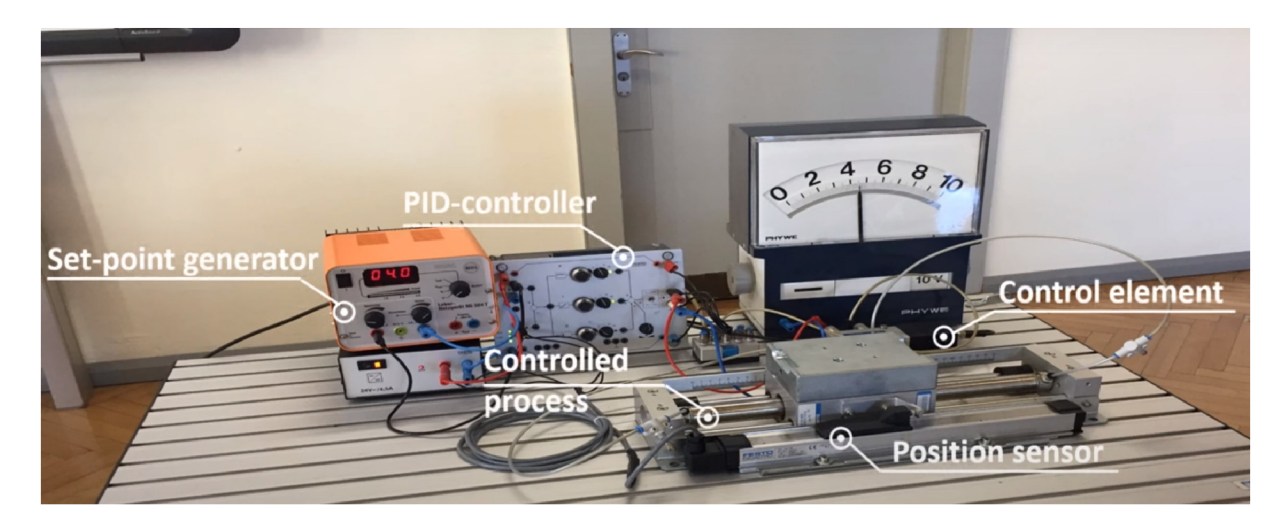

Obrázek 2.5: Pátá sestava pro demonstraci PID [9]

# **2.2 Princip činnosti PID**

PID je základní regulátor a lze ho realizovat pomocí analogového řešení bez použití mikroprocesoru, nebo diskrétně pomoc í mikrokontroleru. V případě použití diskrétního tvaru se jedná o PSD regulátor, tedy proporcionálně sumačně derivační. Avšak při použití vysoké frekvence regulace lze diskrétní PSD považovat za PID.

PID regulátor ke své činnosti využívá 3 složky - proporcionální, integrační a derivační. Změnou těchto složek je možné docílit různých výsledků regulace a na základě našich požadavků vybrat tu nejvhodnější variantu. [12]

PID využívá mechanismu regulace pomocí uzavřené smyčky. Ta je většinou realizovaná pomocí záporné zpětné vazby. Obsahuje obvykle senzor, který nám dává aktuální informaci o měřené veličině. Zapojení uzavřené smyčky lze vidět na obrázku 2.6.

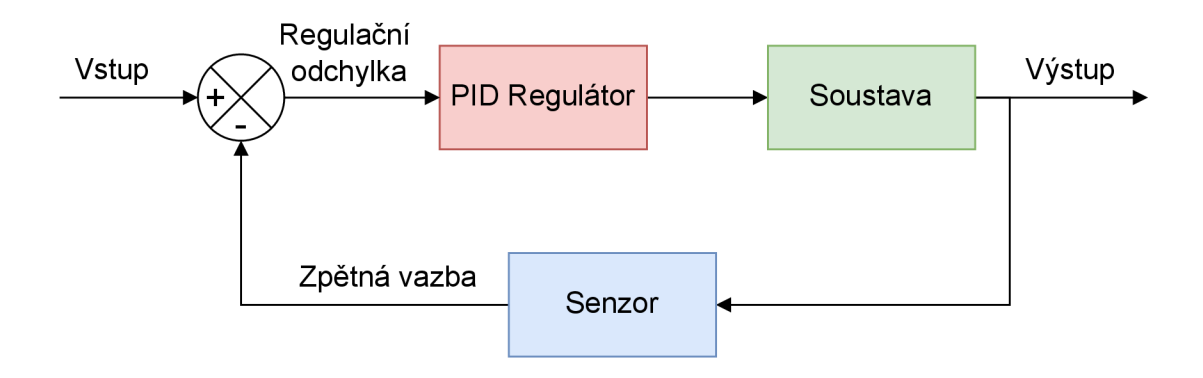

Obrázek 2.6: Uzavřená smyčka (closed loop)

#### **2.2.1 Základní pojmy regulace**

#### **Regulovaná veličina** *(y)*

Je veličina na výstupu soustavy, kterou chceme regulovat. Může se jednat např. o natočení, polohu, rychlost apod.

#### **Řídíc í veličina** *(w)*

Označuje se též jako požadovaná hodnota, které se během regulace snažíme dosáhnout.

#### **Regulační odchylka** (e)

Veličina udávající rozdíl mezi požadovanou hodnotou a skutečnou hodnotou naměřenou např. senzorem  $(e = w - y)$ .

#### **Akční veličina** *(v)*

Akční veličina vystupuje z regulátoru a vstupuje do soustavy. Jedná se též o akční zásah, který způsobí regulátor na základě regulační odchylky a parametrů regulátoru. Akční veličinou může být např. napětí  $(U)$ , proud  $(I)$ , moment  $(M)$  nebo otáčky  $(n)$ .

### **Porucha** *(v)*

Působí na libovolném místě regulované soustavy. V soustavě se může vyskytovat více poruch na různých místech. Obecně se vyskytují dva základní druhy poruch - signálové a parametrické.

#### **2.2.2 Kvalita regulace**

Kvalitu regulace lze jednoduše a velmi přesně určit na základě průběhu regulované veličiny po přivedení skokové změny. Na obrázku 2.7 lze pozorovat odezvu na skokovou změnu a dále jsou zde zobrazeny hlavní ukazatele kvality. Dle požadavků lze regulaci rozdělit na regulace s překmitem, bez překmitu a s ustálenou odchylkou. Tato kritéria ale stále nemusí být kritická pro danou aplikaci. Dalším kritériem může být např. doba regulace. [14] [16]

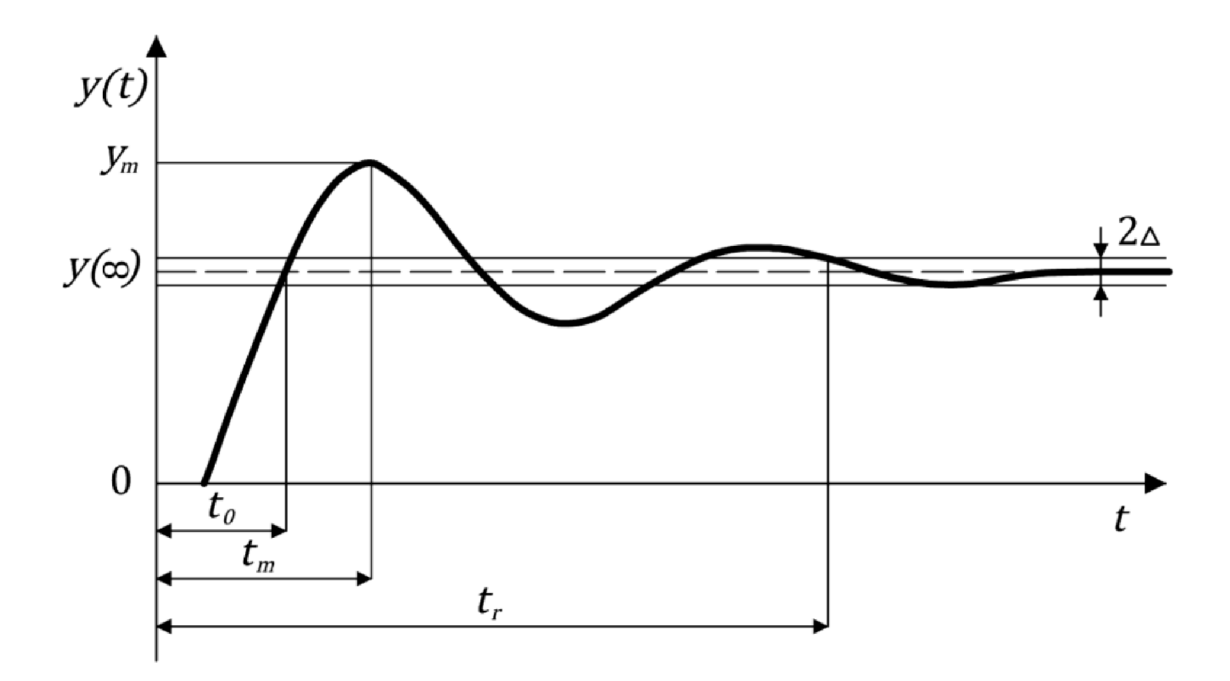

Obrázek 2.7: Přechodová charakteristika regulačního obvodu [16]

- *y<sup>m</sup> -* maximální přeregulování regulované veličiny
- *• y(oo)* je výsledek regulace za nekonečně dlouhou dobu, v obrázku 2.7 je uvažovaná nulová odchylka v ustáleném stavu, a proto tedy také značí požadovanou hodnotu, které má být dosaženo
- $t_R$  doba regulace doba, za kterou bude regulační odchylka menší než 5% (počáteční až koncová =  $100\%$ ) nebo dojde k ustálení
- *• t<sup>m</sup> -* časový interval, za který dojde k maximálnímu překmitu
- $t_0$  čas prvotního dosažení požadované hodnoty
- $\Delta$  tolerance, neměla by překročit 5%, 2 $\Delta$  regulační pásmo

Relativní překmit *k* průběhu regulované veličiny určíme pomocí následujícího vztahu:  $k = y_m - y(\infty)$  100 [%]  $(2.1)$  $y(\infty)$ 

**Ustálená regulační odchylka**  $e(\infty)$  neboli trvalá odchylka je rozdíl od požadované hodnoty, kde  $t \to \infty$ . [15]

#### 2.2.3 Vliv složek PID na regulaci

Na obrázku 2.8 lze vidět vnitřní strukturu PID regulátoru. [10]

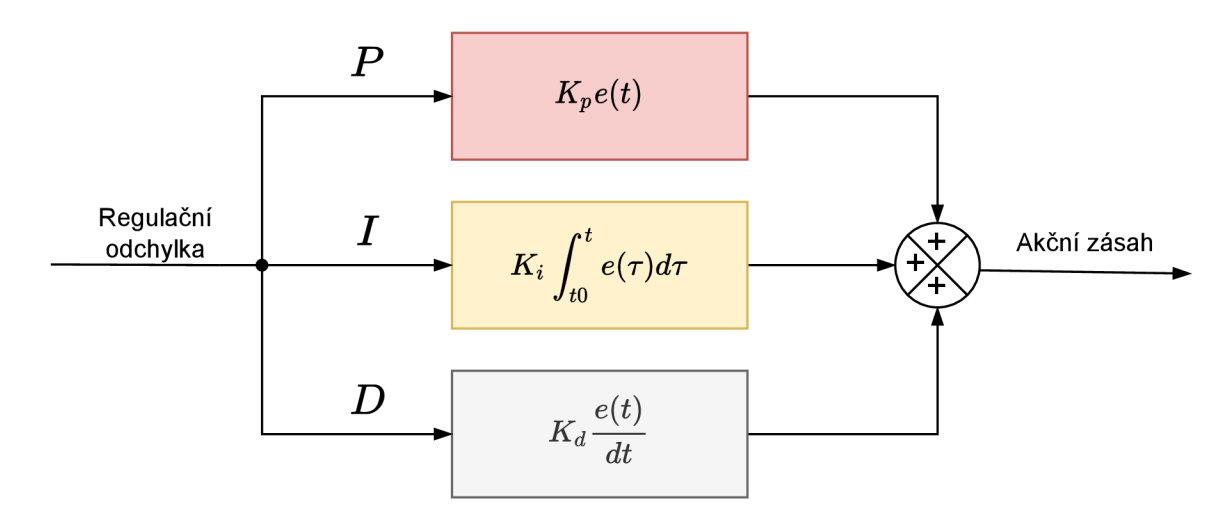

Obrázek 2.8: Struktura regulátoru PID [10]

#### **P složka**

Zvýšení proporcionální složky regulátoru má za následek zvýšení akčního zásahu a to přímou úměrou, tedy pro stejnou hodnotu regulační odchylky dostaneme při vyšší hodnotě proporcionální složky vyšší řídící veličinu. Změnou této složky lze dosáhnou různých hodnot překmitu, ale zároveň rozdílné hodnoty ustálené regulační odchylky. Vyšší hodnota P složky znamená větší překmit, ale nižší ustálenou hodnotu regulační odchylky. Zvyšování nad určitou mez vede k nestabilitě soustavy. [11]

#### **I složka**

Integrační složka regulátoru má za následek dosažení nulové ustálené regulační odchylky za cenu zvýšení překmitu a prodloužení doby regulace. Pokud tedy budeme uvažovat stejnou regulační odchylku, bude mít řídící zásah v různých časech rozdílnou velikost. I složka má za následek neustálé zvyšovaní zásahu, dokud nedosáhne nulové ustálené regulační odchylky. Důležitým ochranným prvkem při použití integrační složky je saturace (anti-windup). Pokud nepoužijeme saturaci, mohla by integrační složka teoreticky vrůst až do nekonečna. [11]

#### **D složka**

Přidání derivační složky do regulátoru umožňuje s předstihem kompenzovat změnu regulované veličiny. Jakmile se regulovaná veličina blíží žádané hodnotě , způsobí derivační složka zásah opačným směrem od požadované hodnoty, a proto se derivační složka často používá k zamezení překmitu a stabilizaci regulačního obvodu. [11]

V následující tabulce 2.8 jsou shrnuty účinky zvětšení jednotlivých parametrů regulátoru za předpokladu změny složek na sobě nezávisle.

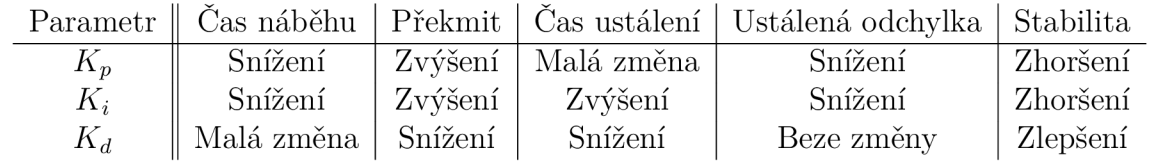

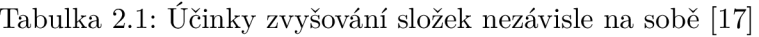

#### **2.2.4 Diskrétní forma regulace**

Spojitý regulátor PID má následující tvar [13] [18]:

$$
u(t) = K_p \cdot e(t) + K_i \cdot \int_0^t e(\tau) d\tau + K_d \cdot \frac{de(t)}{dt}.
$$
 (2.2)

Aproximací integrálu a derivace s použitím diskrétních forem:

$$
\int_0^t e(\tau)d\tau \approx T \sum_{k=0}^n e(k)
$$
\n(2.3)

$$
\frac{de(t)}{dt} \approx \frac{e(n) - e(n-1)}{T},\tag{2.4}
$$

kde *T* je časový a *n* diskrétní krok.

Po dosazení do rovnice 2.2 dostaneme rovnici v diskrétním tvaru:

$$
u(n) = K_p \cdot e(n) + K_i \cdot T \cdot \sum_{k=0}^{n} e(k) + K_d \cdot \frac{e(n) - e(n-1)}{T}, \qquad (2.5)
$$

Vzhledem ke skutečnosti, že se vzorkovací perioda v průběh u regulace **nemění,** můžeme zavést zjednodušení zanedbáním časového kroku T, respektive pokud se pozorně podíváme na rovnici 2.5 zjistíme, že zjednodušení se nám promítne jen do velikosti parametru regulátoru, konkrétně do *Ki* a *K<sup>d</sup> .* 

$$
u(n) = K_p \cdot e(n) + K_i \cdot \sum_{k=0}^{n} e(k) + K_d \cdot e(n) - e(n-1)
$$
 (2.6)

# 3 Řešení a výsledky

# **3.1 Cíle a požadavky**

Cílem je vytvořit kompletní návrh vybraného řešení včetně mechanické konstrukce a elektroniky na základě následujících požadavků.

### **Požadavky na konstrukci**

- robustnost
- přenositelnost
- nestabilita v žádané poloze s využitím tažné pružiny
- využití DC motoru a H-můstku
- enkodér sloužící jako zpětná vazba

### Požadavky na DPS

- řidící jednotka dsPIC
- potenciometry pro nastavení parametrů regulátoru
- tlačítka pro přepínaní mezi nastavenými regulátory
- displej pro zobrazení aktuálního nastavení parametrů

### **Další požadavky**

- grafický interface pro zobrazení aktuálního nastavení parametrů regulátoru a průběhu regulovaných veličin v počítači s využitím UART
- $\bullet$  ukázka vlivu nastavení jednotlivých parametrů PID na chování soustavy

### **3.2 Elektronika - DPS**

Deska plošných spojů (DPS) byla vytvořena pomocí programu Autodesk Eagle.

### **3.2.1 Napájení**

K napájení byl použit zdroj CLW-61-W2E-ER, který je schopen dodávat napětí 12V a maximální proud 3A.

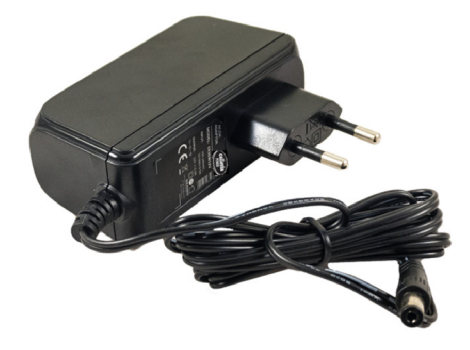

Obrázek 3.1: Napájecí zdroj [19]

D PS byla původně dimenzovaná na motor 12V, nakonec ale byl použit motor na 24V, bohužel už nebylo možné změnit napájení vzhledem k již koupenému napájecímu zdroji. Samotná DPS ovšem dovoluje připojit napájení až 40V při výměně vstupních kondenzátoru, které jsou nyní dimenzovány na 25V.

Následně bylo nutné snížit napětí z 12V na 5V, čehož bylo docíleno pomocí spínaného regulátoru napětí, který ho sníží a je schopný dodávat proud až 1A.

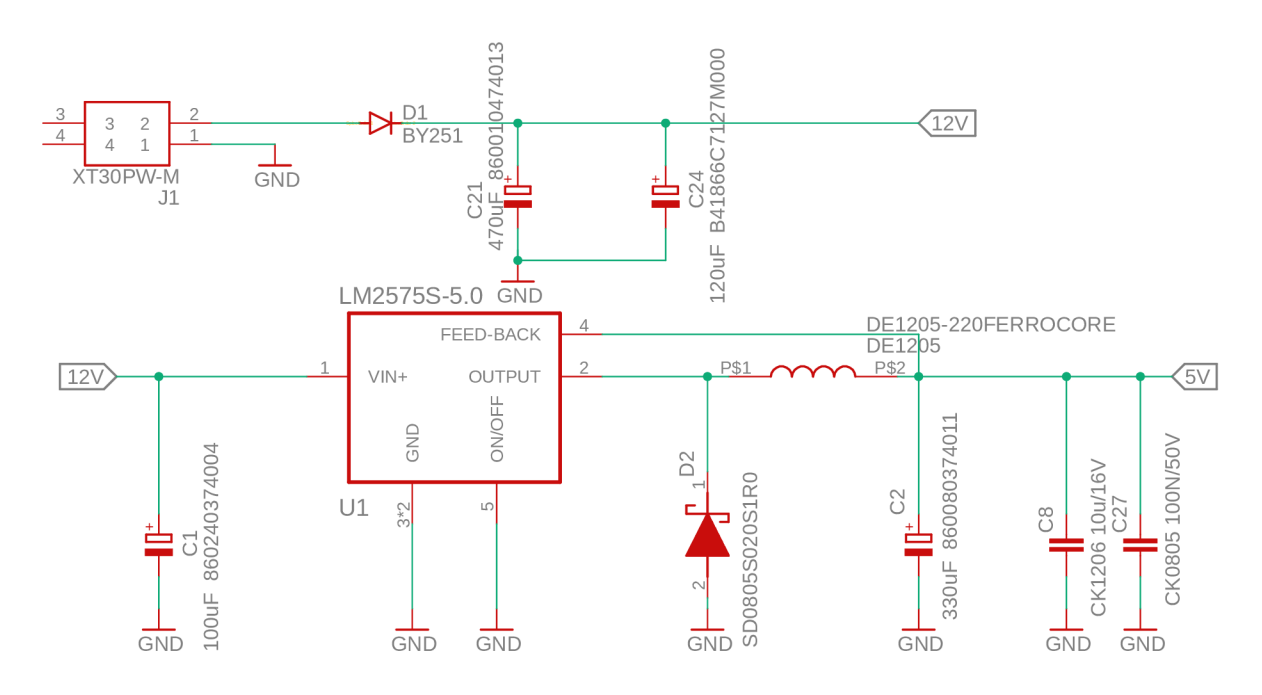

Obrázek 3.2: Schéma zapojení vstupního napájení a regulace na 5V

Napětí 5V je použito na napájení enkodéru, následně je sníženo regulátorem s nízkým úbytkem (LDO) na 3V3, které je potřeba na napájení mikroprocesoru, potenciometrů, tlačítek a LCD displeje. Zregulované napětí 5V je zároveň přivedeno na napěťovou referenci určenou pro mikrokontroler.

Pro rychlejší eliminaci případných problémů s DPS jsou zde přidány tři led kontrolky. Jedna slouží k identifikaci funkčnosti prvního regulátoru z 12V na 5V, druhá pro regulátor z 5 na 3V3 a třetí je řízená softwarem pro kontrolu činnosti dsPIC.

#### **3.2.2 Zapojení mikrokontroleru**

Řidící jednotkou celého zařízení je 16-bitový dsPIC18FJ128MC804 od MICROCHIP. Schéma zapojení jednotlivých komponent k mikrokontroleru je znázorněno na obrázku 3.3. [25]

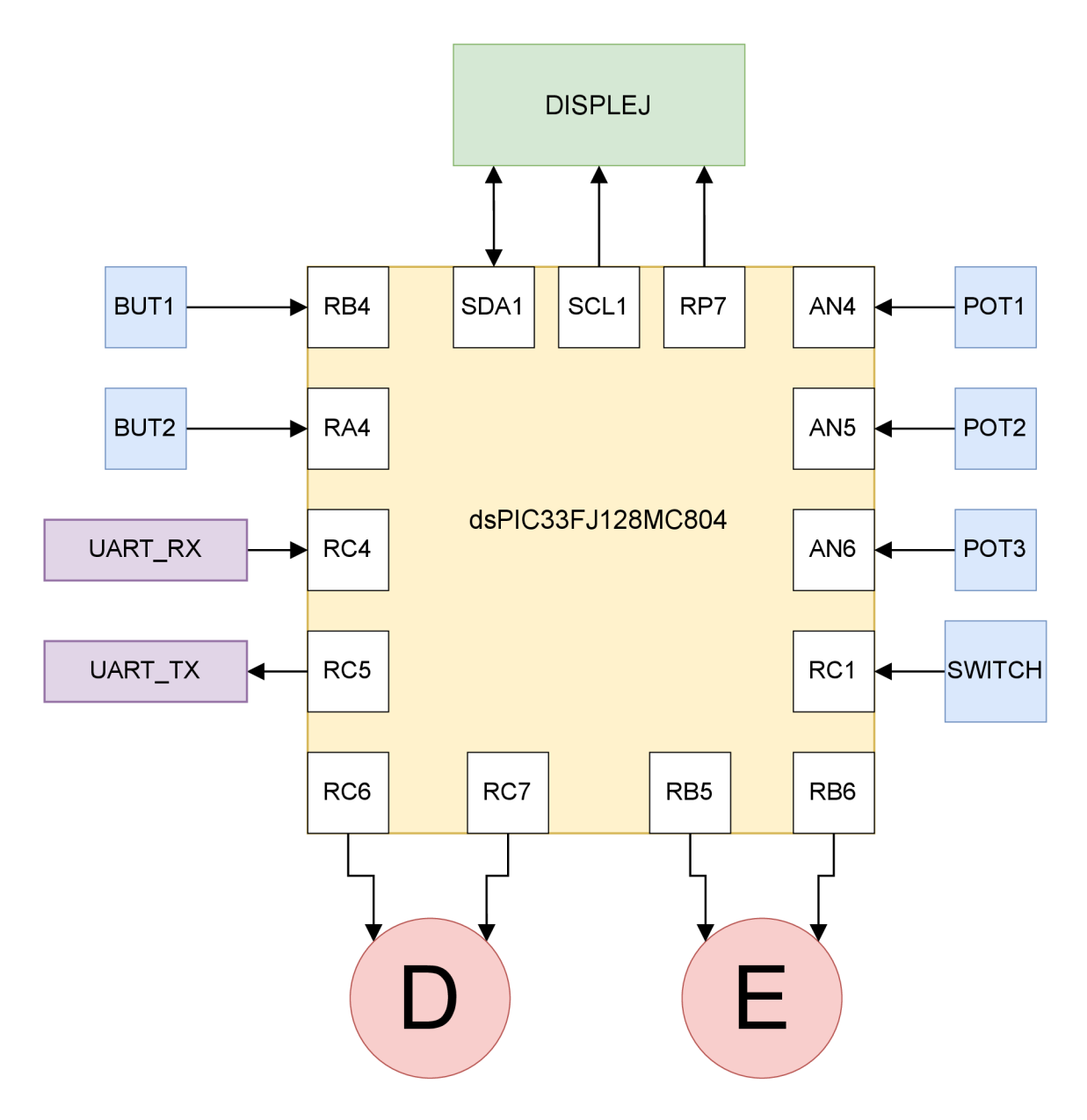

Obrázek 3.3: Schéma zapojení mikrokontroleru

Pro zprostředkování komunikace mezi počítačem a mikroprocesorem je zde zakomponován čip FT231X. Slouží jako prostředník mezi USB a UART komunikací. Napájení čipu je realizováno z USB připojeného k počítači.

Nastavené parametry je možné pozorovat na LCD alfanumerickém displeji RX2004A-FHW , který umožňuje zobrazit až 20 znaků ve 4 řádcích. Displej je napájen z 3V3 a komunikaci lze realizovat přes I2C. Linka **SCL** slouží společný hodinový signál (synchronní) a **SD A** jako datová linka. **RE S** je použit pro resetování LCD .

Obě tlačítka jsou zapojena k mikrokontroleru dle obrázku 3.3 k daným pinům. Pokud nejsou stisknuta, nastává tzv. vys**oká** logická úroveň, která odpovídá napětí **3V3.** Po stlačení přechází do **nízké** úrovně reprezentované **OV.** Již zmíněné zapojení je zobrazeno na obrázku 3.4. Obdobným způsobem je realizováno připojení přepínače. Ten je použit hlavně pro odlišení od tlačítek, aby bylo jasné, kterým prvkem lze přecházet mezi jednotlivými regulátory.

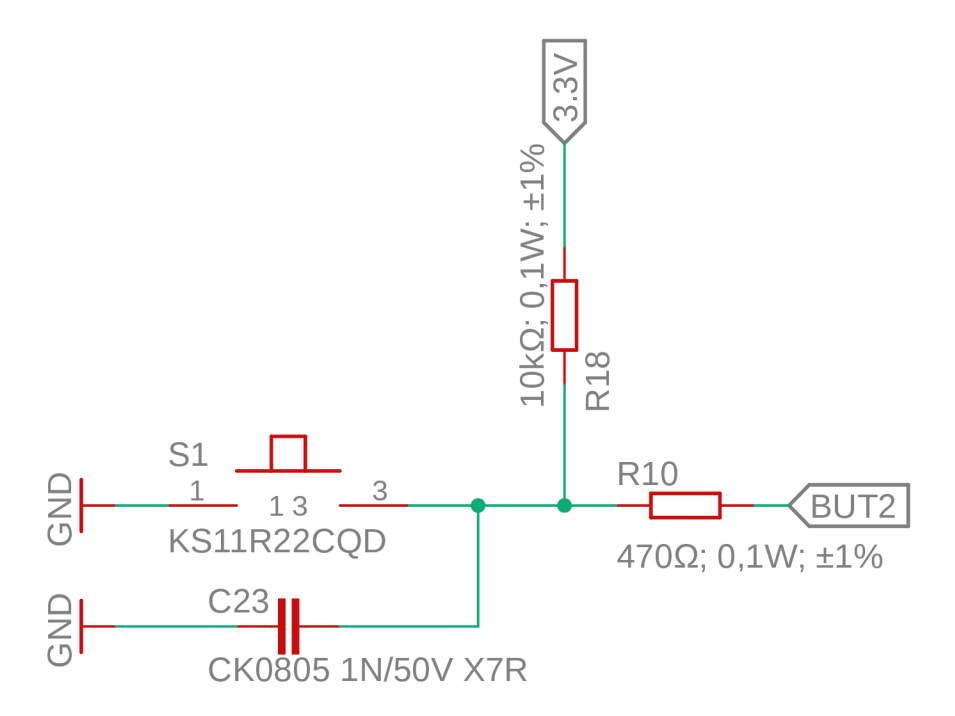

Obrázek 3.4: Připojení tlačítek k dsPIC

Pro nastavení parametrů regulátoru jsou zde zakomponovány potenciometry PT10MV10-103A-E. Každý je připojen na vlastní pin mikroprocesoru. Pro impedanční oddělení je mezi mikrokontroler a potenciometr přidán operační zesilovač ve sledovacím režimu. Na výstupu OZ je napětí identické se vstupním napětím. Získáme tím malou výstupní impedanci a nedojde tak ke zkreslení signálu jdoucího do procesoru na následné zpracování. Abychom co nejvíce eliminovali rušivé signály vysokých frekvencí z potenciometru, je na vstup mikrokontroleru zapojen RC filtr.

Jak již bylo zmíněno, enkodér je napájen z 5V. Pro následné zpracovaní je nutné snížit rozsah z **0-5V** na **0-3.3V.** Toho je docíleno použitím neinvertujícího měniče (číslicového bufferu) CD74HC4050M, který je napájen z **3V3.** 

Po dokončení návrhu celého schématu byly jednotlivé komponenty umístěny na Board. Využitý H-můstek **MD13S** je čtyřkvadrantový měnič. Je ho možno osadit přímo na DPS bez nutnosti propojení pomocí kabelů. Toto uspořádání výrazně ovlivňuje tloušťku desky, a proto je nakonec umístěn mimo hlavní část desky, konkrétně vedle DC motoru. Poté by bylo vhodné přidat konektory pro rychlé odpojení můstku od plošného spoje. Po rozložení jsou výsledné rozměry desky následující: **90** x **lOOmm** (V x S). V každém z rohů je otvor (3mm) pro upevnění desky k modelu.

Výsledné uspořádání všech komponent na DPS je zobrazeno na obrázku 3.5.

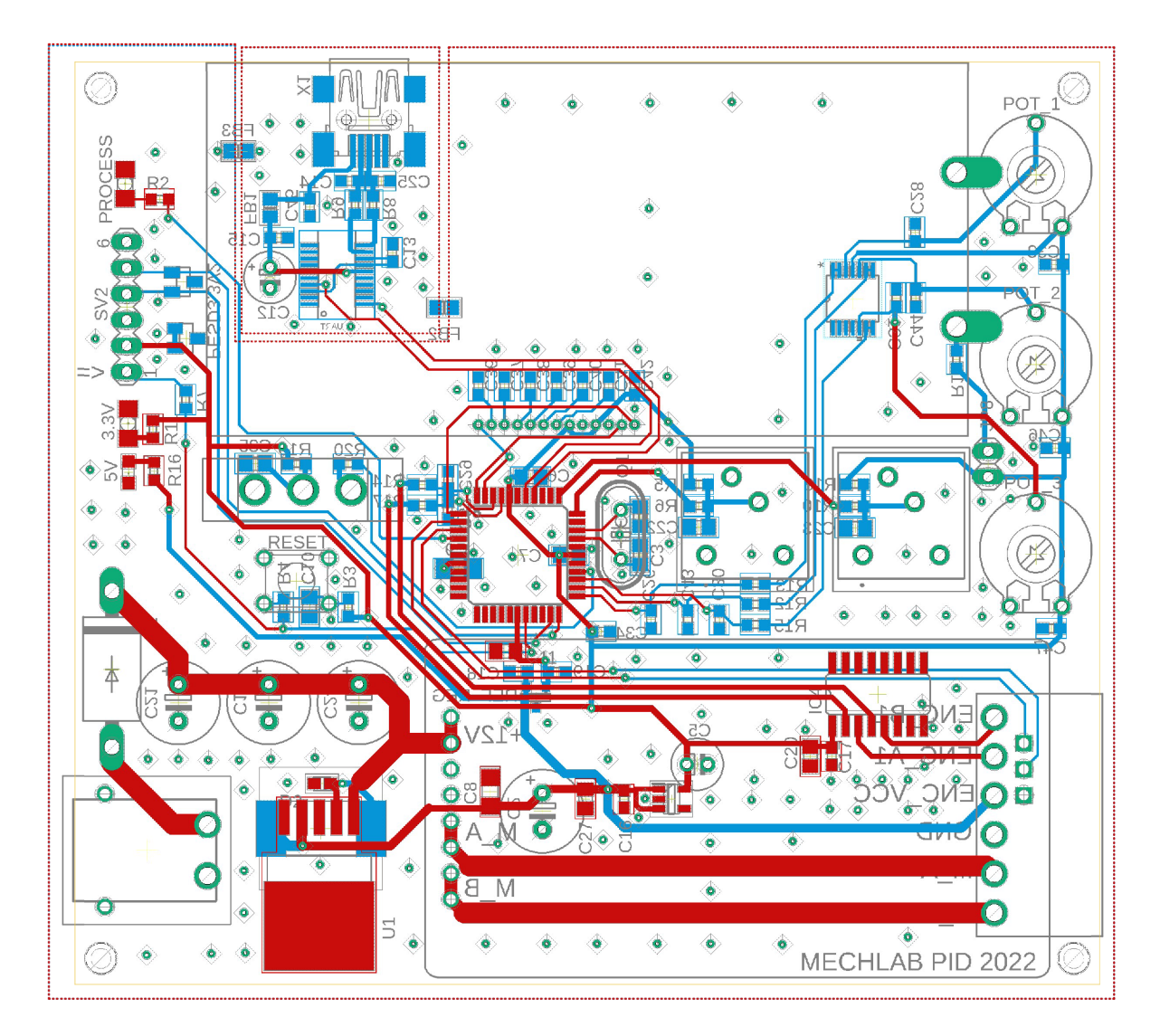

Obrázek 3.5: DPS Board

Po zhotovení desky plošných spojů byly veškeré komponenty na DPS osazeny v Me chatronické laboratoři. Na obrázku 3.6 a 3.7 je již zhotovená deska se všemi komponenty.

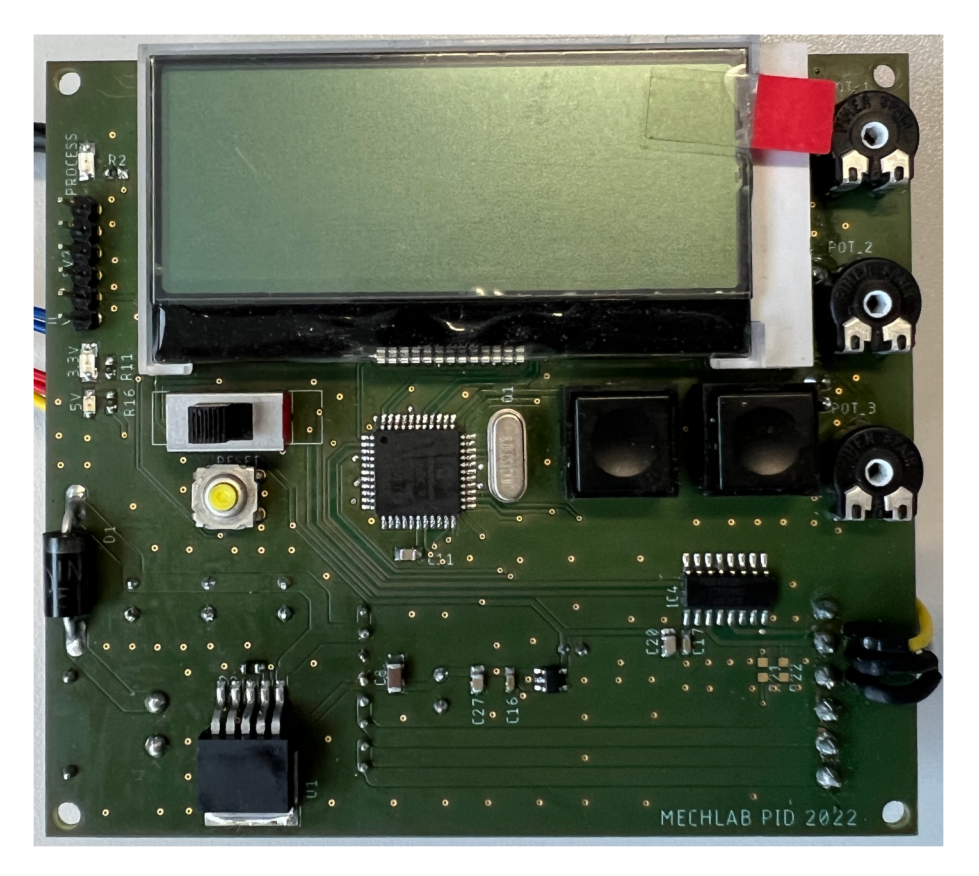

Obrázek 3.6: DPS přední strana

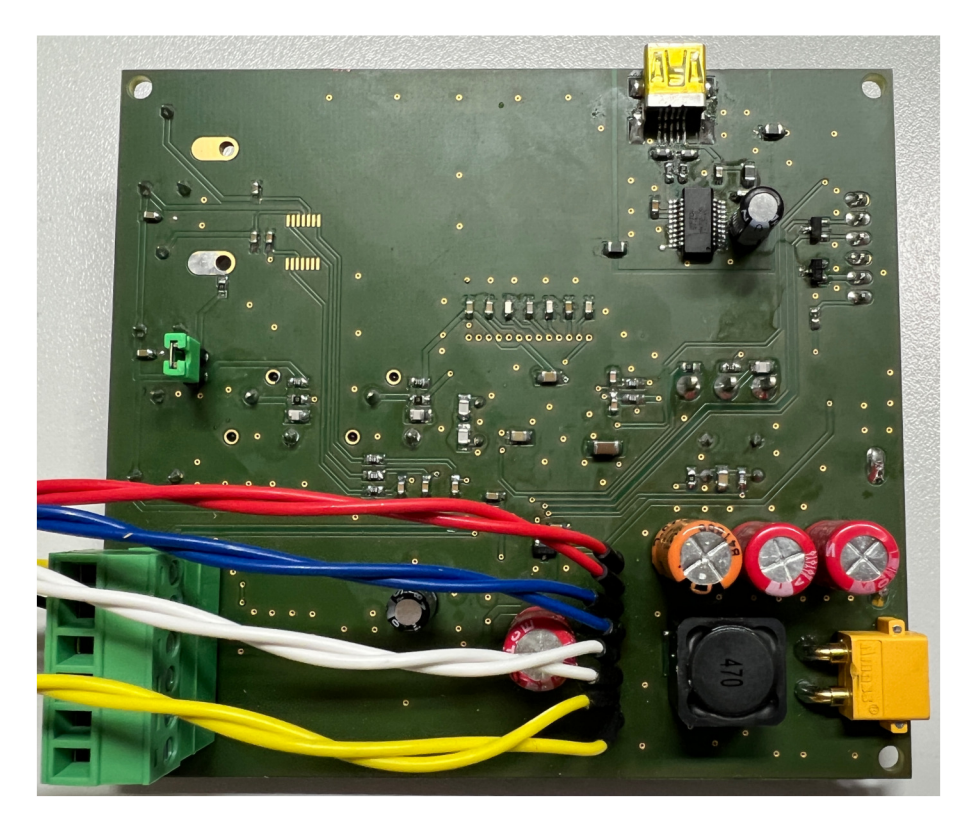

Obrázek 3.7: DPS zadní strana

### **3.3 Mechanická konstrukce**

Představa o modelu vychází z demonstrátorů na obrázcích 2.1 a 2.2, kde všechny komponenty budou umístěny na jednom spodním díle a budou zároveň schovány v krabičce ve tvaru palubní desky letadla. Zároveň se tím docílí naklopení displeje pro lepší pozorovací úhel. Na hřídeli motoru bude umístěn ukazatel, na kterém bude upevněno letadlo ukazující aktuální polohu. Před letadlo bude namontována stupnice pro lepší orientaci v průběhu regulace.

K regulaci je použit DC motor z obrázku 3.8, který je použit i s planetovou převodovkou od výrobce. V zadní části motoru na hřídeli je upevněn enkodér, který poskytuje rozlišení 7680 pulsů na jednu otáčku, resp. 360° a to díky planetové převodovce. Jelikož k enkodéru není dokumentace, bylo jeho rozlišení určeno experimentálně, a proto nemusí být zcela přesné. Pokud podělíme celkový počet pulsů 360, získáme hodnotu rozlišení na 1°. Při otočení z 0° do 1° dostaneme z enkodéru 21**1** pulsů.

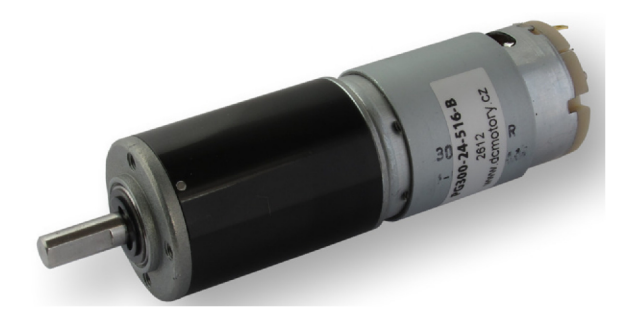

Obrázek 3.8: DC motor s planetovou převodovkou [20]

K uchycení motoru je využit držák, který se v laboratoři již používá na platformě Double Drive se stejnosměrnými motory. Uchycení držáku ke spodnímu dílu lze provést jednoduše pomocí šroubů **M5** a vytvořeného otvoru pro matky.

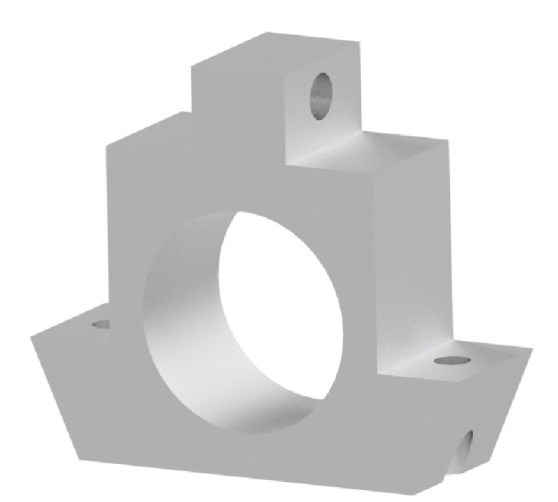

Obrázek 3.9: Uložení motoru

Další podstatnou částí je H-můstek na obrázku 3.10. Ten je schopný dodáva t výstupní napětí 6 — 30V v závislosti na zdroji napětí a pracovním napětí motoru. Maximální vý-

stupni proud je 30A po dobu lOs a kontinuálně zvládne proud 13A. Lze využít 3.3V logického vstupu, ale i 5V logické úrovně. Je schopný pracovat až na frekvenci PW M 20kHz, přičemž výstupní frekvence je totožná se vstupní. Pro zahrnutí H-mostu do návrhu konstrukce byl využit soubor formátu .step, který lze stáhnout ze stránek výrobce [21].

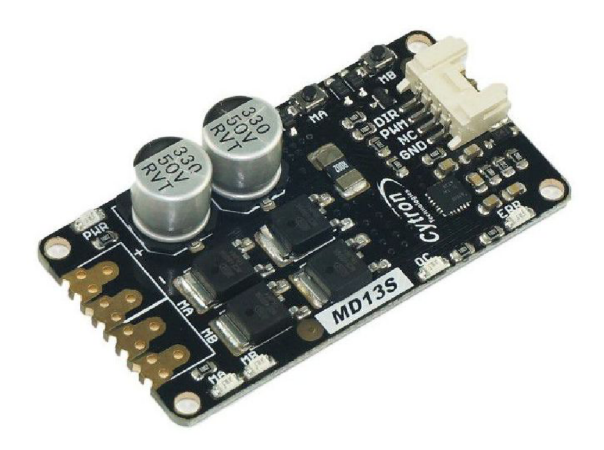

Obrázek 3.10: H-můstek MD13S [21]

Nutnou součástí konstrukce je **tažná pružina**, která způsobí tah k jedné straně a v žádané hodnotě není stabilní poloha. Bez použití pružiny byl regulátor přesný i jen za použití P-regulátoru a nedávalo by smysl použít především I složku.

Dle velikosti jednotlivých komponent byla vytvořena spodní deska, která slouží jako základna celého modelu. Je zde vytvořen i držák na upevnění tažné pružiny.

Uspořádání komponent na spodní desce je zobrazeno na obrázku 3.11.

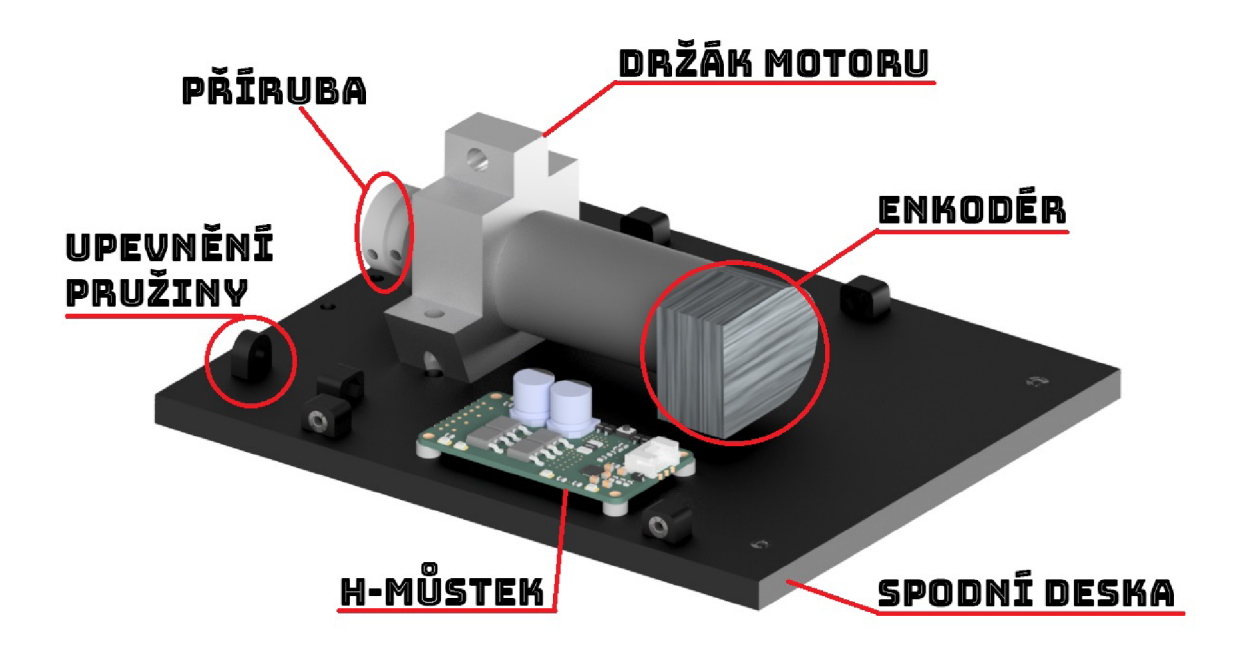

Obrázek 3.11: Spodní díl s umístěním komponent

Palubní deska se skládá z dalších částí:

- pravý a levý bok,
- horní/zadní kryt,
- přední díl na upevnění DPS.

Všechny její části lze jednoduše upevnit za pomocí šroubů M3 ke spodní desce. Na matičky jsou v modelu vytvořené zářezy, aby nedocházelo k jejich otáčení při dotahování a také pro snadnější montáž .

Do finálního vzhledu byl přidán kryt DPS, aby nedošlo k poškození například statickou elektřinou.

Na horní straně palubní desky je otvor pro připojení Mini USB, které slouží pro přenos dat do počítače. Na pravé boční straně je poté otvor pro umístění hlavního vypínače společně s konektorem (XT-60) na připojení napájení ze zdroje, který je následně upevněn pomocí samořezných šroubů do bočního dílu. Nedochází tak k zasouvání konektoru do modelu během připojení napájení.

Veškeré díly konstrukce byly zhotoveny v Invetor od Autodesk, následně zpracovány v PrusaSlicer a vytisknuty pomocí 3D tiskárny z materiálu PLA a PETG. Komponenty byly navrženy tak, aby při poškození některého z dílů netrvalo příliš dlouho jeho opětovné vytisknutí. Celý model lze jednoduše rozebrat a je tak velmi skladný. Při testování byl přidán bezpečnostní prvek proti popojíždění a skákání po stole. K tomu byl použit již hotový model ze stránek viz odkaz [22].

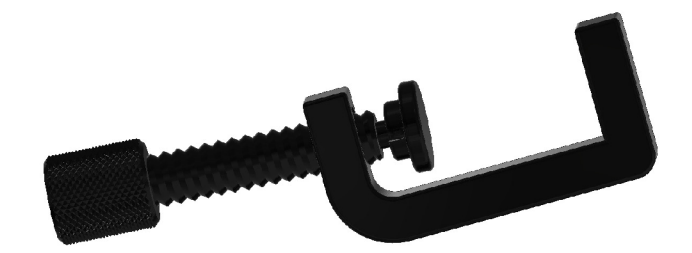

Obrázek 3.12: Držák ke stolu [22]

### ŘEŠENÍ A VÝSLEDKY  $3.3\ \mathrm{MECHANICK}$  KONSTRUKCE

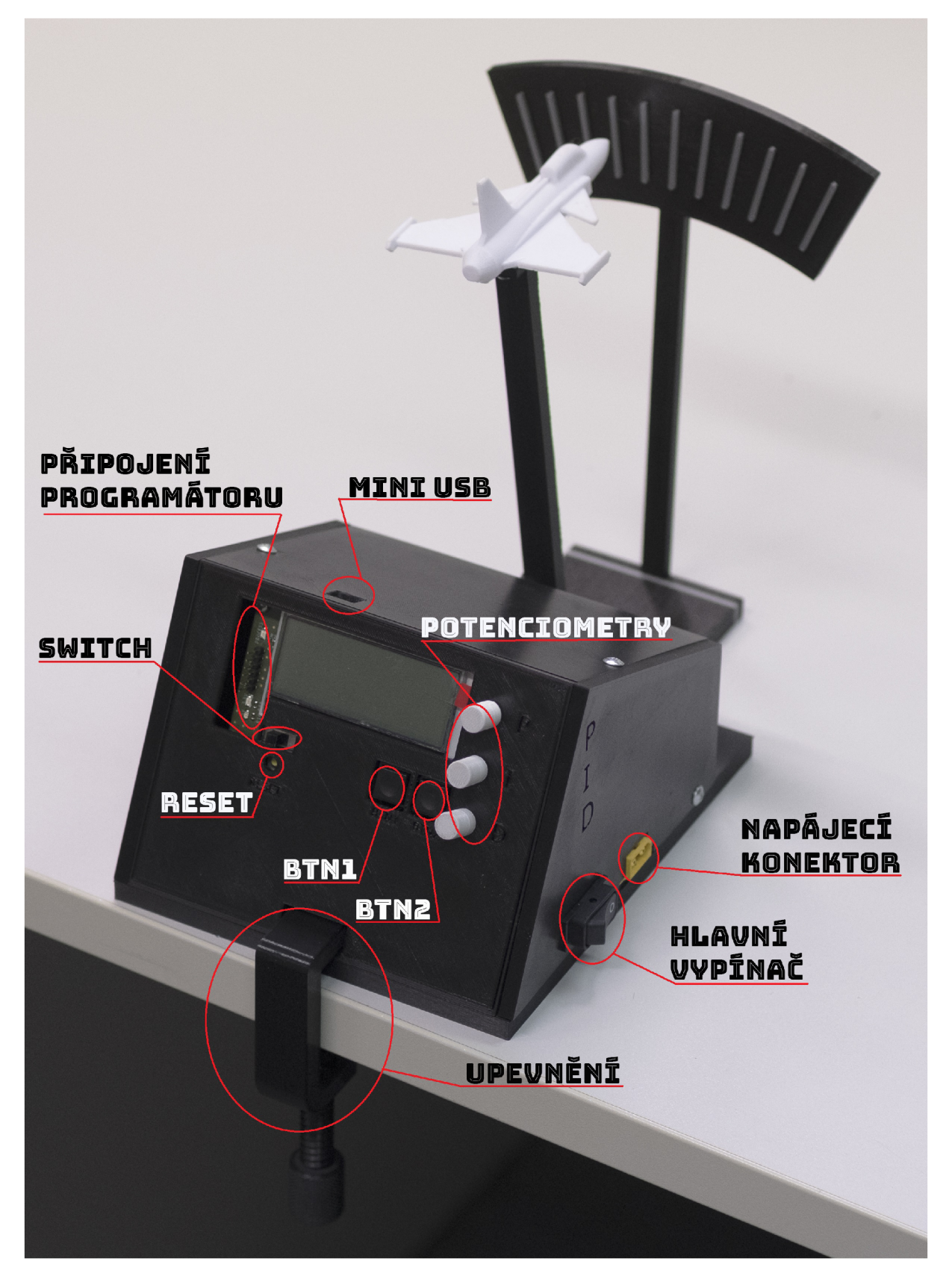

Obrázek 3.13: Fotografie reálného modelu

### **3.4 Progamování**

#### **3.4.1 Naprogramování mikrokontroleru dsPIC**

K vytváření kódu pro mikrokontroler v programovacím jazyce C bylo využito prostředí MPLAB. Za pomocí programátoru je PICKIT 4 nahráno na mikroprocesor. Výhoda použití embedded zařízení je zde hlavně v přenositelnosti. Pro regulaci není nutné připojení počítače, avšak zobrazení regulované veličiny prostřednictvím USB je výhodou.

#### **Využit é komunikační protokoly:**

- $\bullet$  I<sup>2</sup>C
- $\bullet$  UART

#### Použité vstupy/výstupy:

- digitální vstupy  $(3x)$
- analogové vstupy z potenciometrů  $(3x)$
- řízení motoru pomocí  $\overline{\mathrm{PWM}}$

#### $\rm I^2C$  komunikace s LCD

Komunikace  $I^2C$  je použita ke komunikaci s LCD displejem. Výhodou bylo využití již vytvořené Mechlabovské knihovny, nicméně vzhledem k použití odlišného zobrazovače musela být výrazně upravena, a to zejména v nastavovací části. Displej využívá čipu SSD1803AM1Z, jehož adresa je 0x78.

Nejprve dojde k inicializaci komunikace  $I<sup>2</sup>C$ .

```
my_StartI2Cl(); \frac{1}{2} //Start of I2C communication
DELAY_us(10); //Wait
//################################ 
   my\_SendI2C1 (0x78); // Write Adress//################################ 
   my_SendI2C1(0x00); // Control byte
   my_Sendl2Cl (0x01) ; // CLEAR DISPLAY
```
Následně se pošle adresa zařízení a vzápětí kontrolní byte. Při módu nastavování má kontrolní byte tvar 0x00 a pro posílání dat 0x40. Tento kontrolní byte musí být mezi každým dalším příkazem. Složení datové zprávy je zobrazeno na obrázku 3.14.Veškeré nastavení displeje bylo realizováno dle datasheetu [23].

### $3$  ŘEŠENÍ A VÝSLEDKY  $3.4$  PROGAMOVÁNÍ  $\,$

**Write mode** 

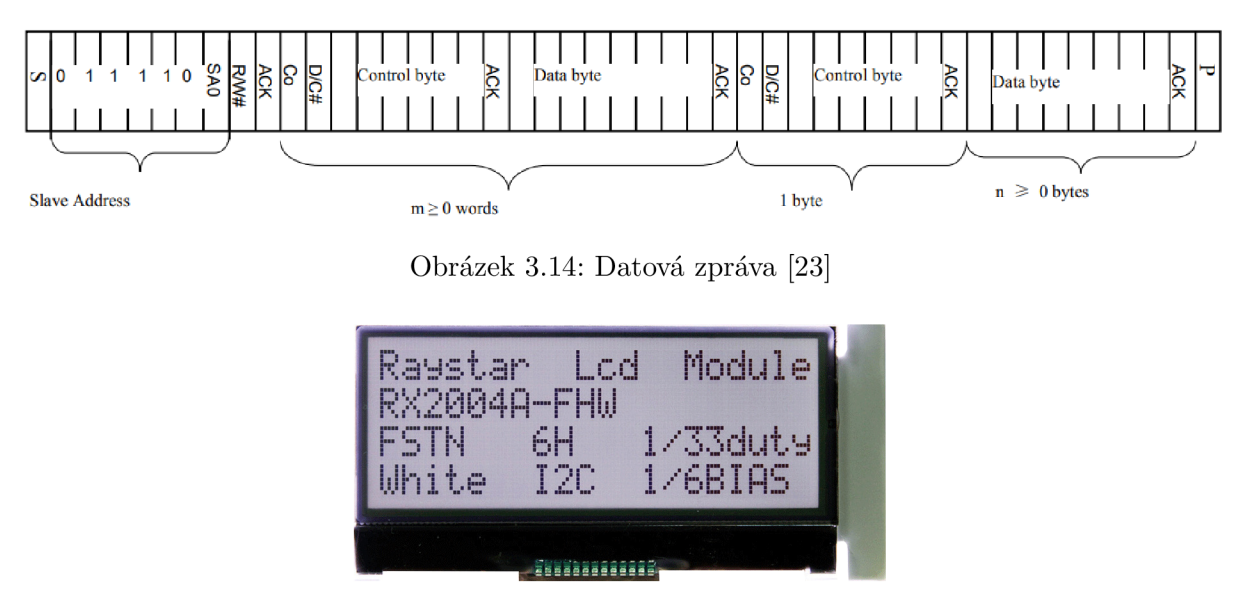

Obrázek 3.15: LCD zobrazovač 20x4 [24]

#### **UART** komunikace s PC

Ke komunikaci s PC se používá UART komunikace, která v aktuálním nastavení data jen vysílá (Tx pin) a není nastavena na příjímání dat (Rx pin). Po rozšíření GU I a přenastavení by bylo možné měnit složky regulátoru pomocí počítače.

#### **Qadrature encoder (QEI)**

Q EI modul je použit jako komunikace mezi mikroprocesorem a inkrementálním enkodérem. Kromě nastavení vstupů fáze A a B z enkodéru je nutné určit kladný nárůst polohy s ohledem na směr otáčení. Výstupem jsou data ve formátu **int.** Čtení polohy je realizováno pomocí registru **POS1CNT**.

#### **Analogov é a digitální vstupy**

Tlačítka a přepínač fungují jako digitální vstupy do mikroprocesoru. K reakci na jejich stisknutí bylo nutné vytvořit debouncing, který zajistí provedení operace jen po stlačení. Následující část kódu reprezentuje implementaci debouncing do programu.

```
//Masks 
unsigned char BTN\_PRESS = 0b11000000;
unsigned char BTN2_PRESS = 0b11000000;
unsigned char SWITCH_PRESS = 0b00111111;
//Debouncin g 
unsigned char BTN1deb;
unsigned char BTN2deb;
unsigned char SWITCHdeb;
BTN1deb = (unsigned char) ((BTN1deb \lt\lt 1) | BTN1);
BTN2deb = (unsigned char)((BTN2deb << 1) | BTN2);
SWITCHdeb = (unsigned char)((SWITCHdeb << 1) | SWITCH);
```
Funkce debouncing pro tlačítka:

- na začátku jsou tlačítka v logické 1 tedy Ob 11111111
- následně dojde k bitovému posunu o jedno vlevo a vznikne 0b11111110
- dojde ke stačení tlačítka tudíž BTN1 a BTN2 dají hodnotu 0b0 a po srovnání s bytovým OR dostaneme BTNdeb 0b111111110
- vše běží ve while smyčce a tato operace proběhne několikrát
- po dosažení požadované masky  $(0b1100000)$  pomocí if podmínky dojde ke generaci logické hodnoty pro stisk tlačítka

Debouncing na spínač je vytvořen stejným způsobem, jen logické úrovně jsou v případě SWITCH invertované.

Analogové vstupy jsou využity pro potenciometry, kterými lze nastavit parametry regulátoru. Pro čtení je využit registr **ADC1BUF0 .** 

#### Posloupnost instrukcí v C

Nejprve se provede inicializace všech využitých periferií a komunikací (ADC, PWM , QEI, UART , LCD) , následně se dostaneme do hlavní while smyčky.

Po stisknutí tlačítka **BTN1** dojde k vynulování polohy a nastavení PWM na 0. Zároveň se prostřednictví UART komunikace pošle sada dat obsahující informaci o požadované poloze společně s parametry regulátoru.

Stlačení **BTN 2** způsobí změnu stavu a dojde k vyvolání funkce (PID control), tedy k zapnutí samotné regulace.

Mezi přednastavenými a uživatelsky nastavitelnými regulátory lze přecházet sepnutím **SWITC H** přepínače.

V každém ze stavů je poté vypsán daný regulátor a jeho parametry na LCD. V průběhu regulace dochází k posílání aktuální polohy do PC . Flowchart programu lze vidět na obrázku 3.16.

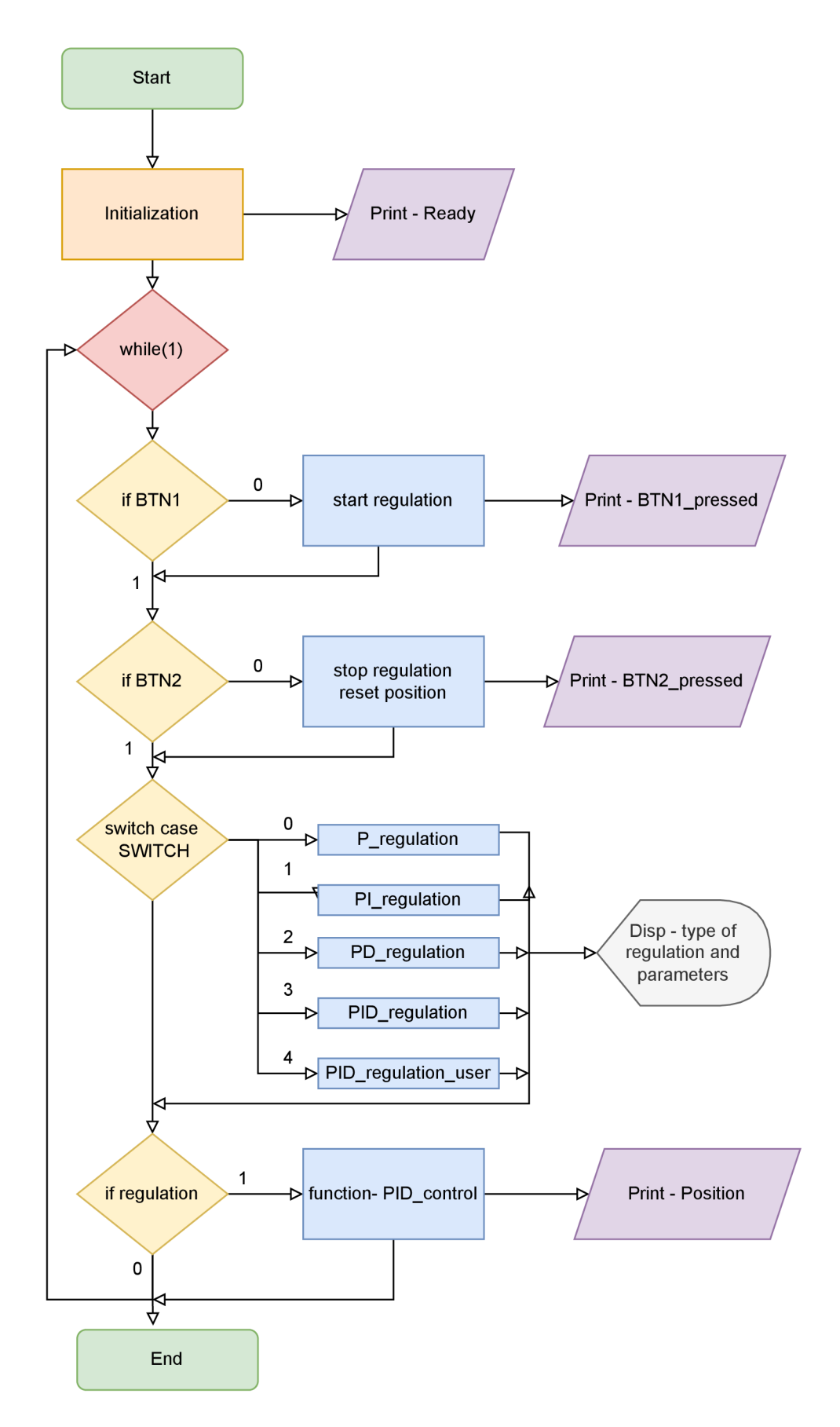

Obrázek 3.16: Flowchart programu v C

#### **PID** function

V této funkci je realizovaný samotný regulátor v diskrétní podobě dle rovnice rovnice 2.6. Vzhledem ke skutečnosti, že pružina v jednom směru zamezuje pohybu, pohybujeme se od 30°. Nulová poloha je právě na této hodnotě, a proto je o ni snížena požadovaná hodnota pro regulaci a zároveň zvýšena zobrazovací hodnota aktuální pozice, která je zasílána do PC. Pro regulátor se tedy pohybujeme v rozmezí 0° až 60°, ale zobrazované natočení je 30° až 90°. Zároveň je zde ochrana pro maximální možné natočení, aby nedošlo k poškození motoru. Implementace regulátoru je zobrazena zde:

```
target_position = ((target\_position\_degree - position\_offset) * (64/3));//Get current position
current position = POSTCNT;error = target\_position - current\_position; //Error calculation
integral = (integral + (error)); //Integral calculation
derivative = (error - last_error) ; // Derivative calculation
last_error = error; //Remember last error
//PID control calculation
pwm = ((kp*error)+(ki*integral)+(kd*derivative)) ;
```
Následně bylo nutné zařadit změnu směru otáčení při záporném zásahu, respektive po provedení výpočtu pwm v sekci PID control calculation byl z této hodnoty určen směr otáčení. Směr se neprojeví v zápisu do registru **P2DC1 ,** ale v posílání logické úrovně do H-můstku **(DIR).** 

```
if (pwm < 0) { // Regulation direction
   \text{DIR} = 0;P2DC1 = (pwm * (-1));} 
else if (pwm > 0) {
   DIR = 1;P2DC1 = (pwm);}
```
### **3.4.2 Interface v prostředí Matlab (GUI)**

Pro přehledné zobrazení dat získaných z demonstrátoru byl vytvořen grafický interface, který umožňuje připojení k zařízení, nastavení Baudrate, zobrazení nastavených parametrů regulátoru a vykreslení regulované veličiny. Interface byl vytvořen v Matlabu za pomocí AppDesigner.

#### **Ovládací panel obsahuje**

- rozbalovací menu s COM porty počítače,
- rozbalovací menu s Baudrate,
- tlačítko CONNECT sloužící k připojení k zařízení,
- REFRESH tlačítko sloužící k aktualizaci seznamu portů,
- tlačítko STOP slouží k zastavení čtení dat,
- $\bullet$  tlačítko NEW FIGURE otevře nový graf,
- textové pole, ve kterém se zobrazují aktuálně nastavené parametry regulátoru.

#### **Postup ovládání GUI:**

- ke spuštění GUI slouží soubor PID demonstrator.exe, při problémech lze využít Matlab skriptu gui\_l.m,
- tlačítkem **REFRESH** aktualizujeme seznam portů,
- z rozbalovacího menu vybereme správný port a Baudrate,
- pomocí tlačítka **CONNECT** se připojíme k demonstrátoru,
- stiskem **BTN1** vypíšeme nastavené parametry regulátoru do textových polí,
- sepnutím **BTN2** se spustí regulace a začne probíhat vykreslování,
- pomocí **STOP** a dvojím stisknutím **BTN1** zastavíme čtení ze zařízení a lze se poté volně pohybovat v grafu,
- kliknutím na tlačítko **NEW FIGURE** se zavře staré okno s grafem a otevře nové prázdné .

Dále již není nutné se k zařízení znovu připojovat a lze postupovat až od bodu se stiskem tlačítka **BTN1 .** Pokud nechceme mazat již vykreslený průběh, pouhou aktivací **BTN1** a **BTN2** zastavíme a spustíme regulaci. Průběh bude vykreslen do stejného grafu a je tak možné porovnat jednotlivé regulátory relativně rychle.

Pro vykreslení v reálném čase je použita funkce animated line, která umožní pozorovat průběh regulované veličiny s minimálním zpožděním. V pravé dolní části jsou vypsány aktuálně nastavené parametry regulátoru. Grafické rozložení GU I je vidět na obrázku 3.17.

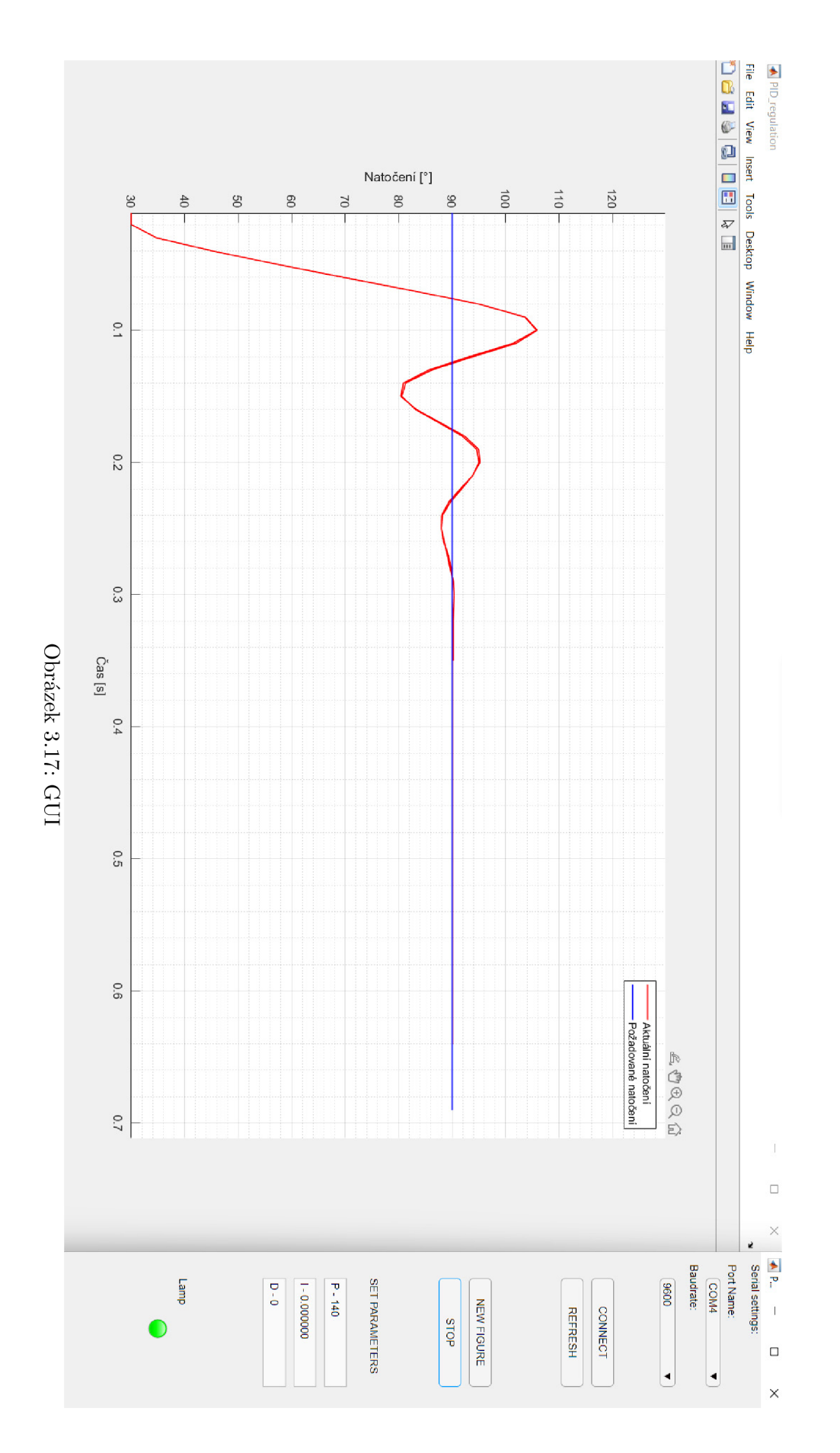

### **3.5 Ukázka přednastavených regulátorů**

V následující části jsou představeny přednastavené regulátory a je zobrazeno, jakých průběhů regulované veličiny můžeme dosáhnout a s tím souvisejících vlastností jednotlivých typů regulace. Výsledné charakteristiky vznikly z regulace z počátečního natočení 30° (doraz pružiny) do 90° (kolmo k rovině stolu).

#### **3.5.1** P regulátor s překmitem

Změnou velikosti P složky bylo dosaženo **podkritického tlumení.** Vzhledem k tomu, že se stále pohybujeme ve stabilní oblasti, dojde k eliminaci kmitavého pohybu. Charakteristiku můžeme vidět na obr. 3.18. Soustava nyní obsahuje překmit přibližně 14° a zároveň nenulovou ustálenou odchylku 2°.

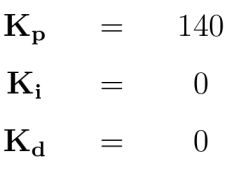

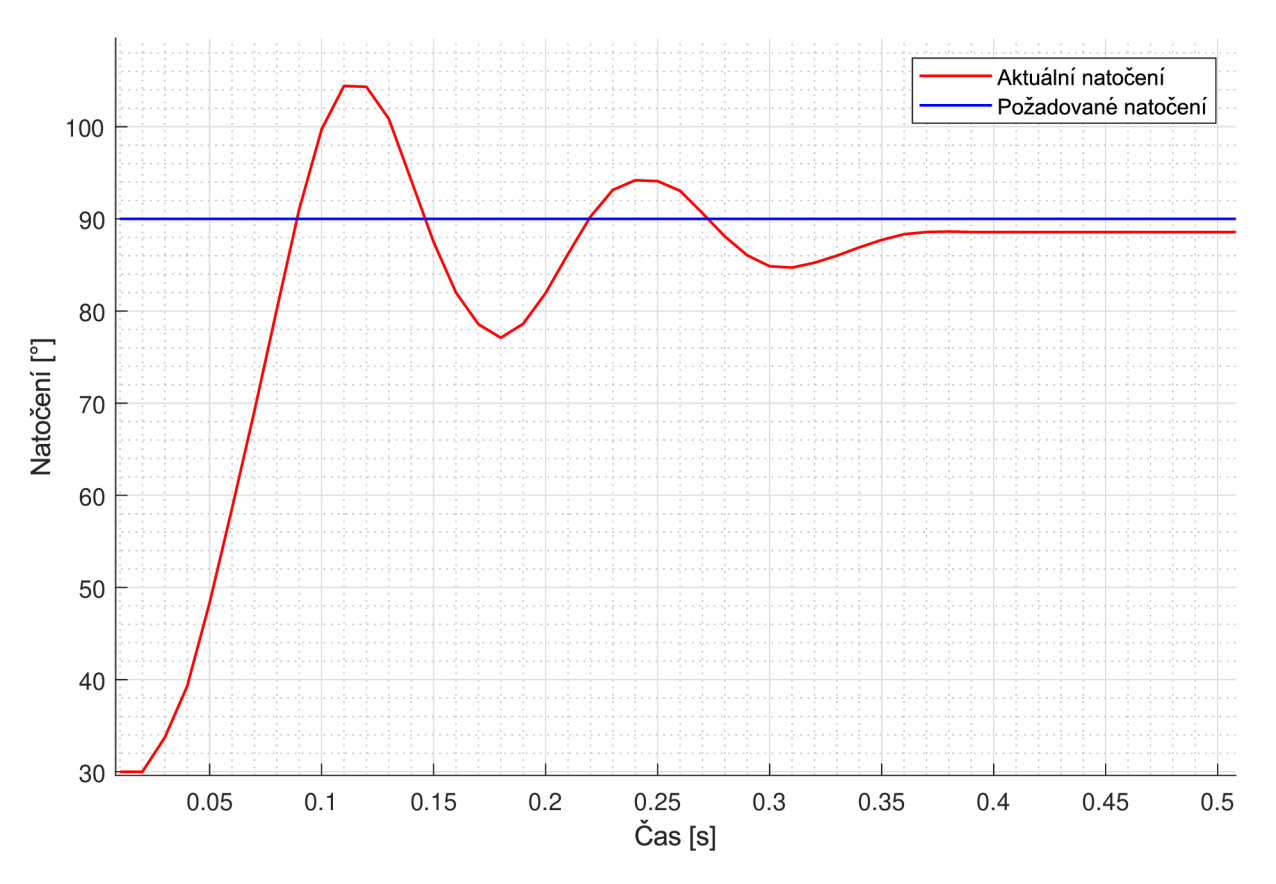

Obrázek 3.18: Průběh P-regulátoru

#### **3.5.2 P reguláto r bez překmit u**

Naopak na obrázku 3.19 je P regulátor nastaven tak, že sice dojde ke kmitavému, tedy podkritickému tlumení, ale nedochází k překmitu během regulace. Zároveň kmitavý děj ustane za mnohem kratší čas než v případě 3.18 a ustálená regulační odchylka se nám zvětší.

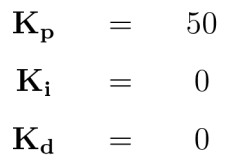

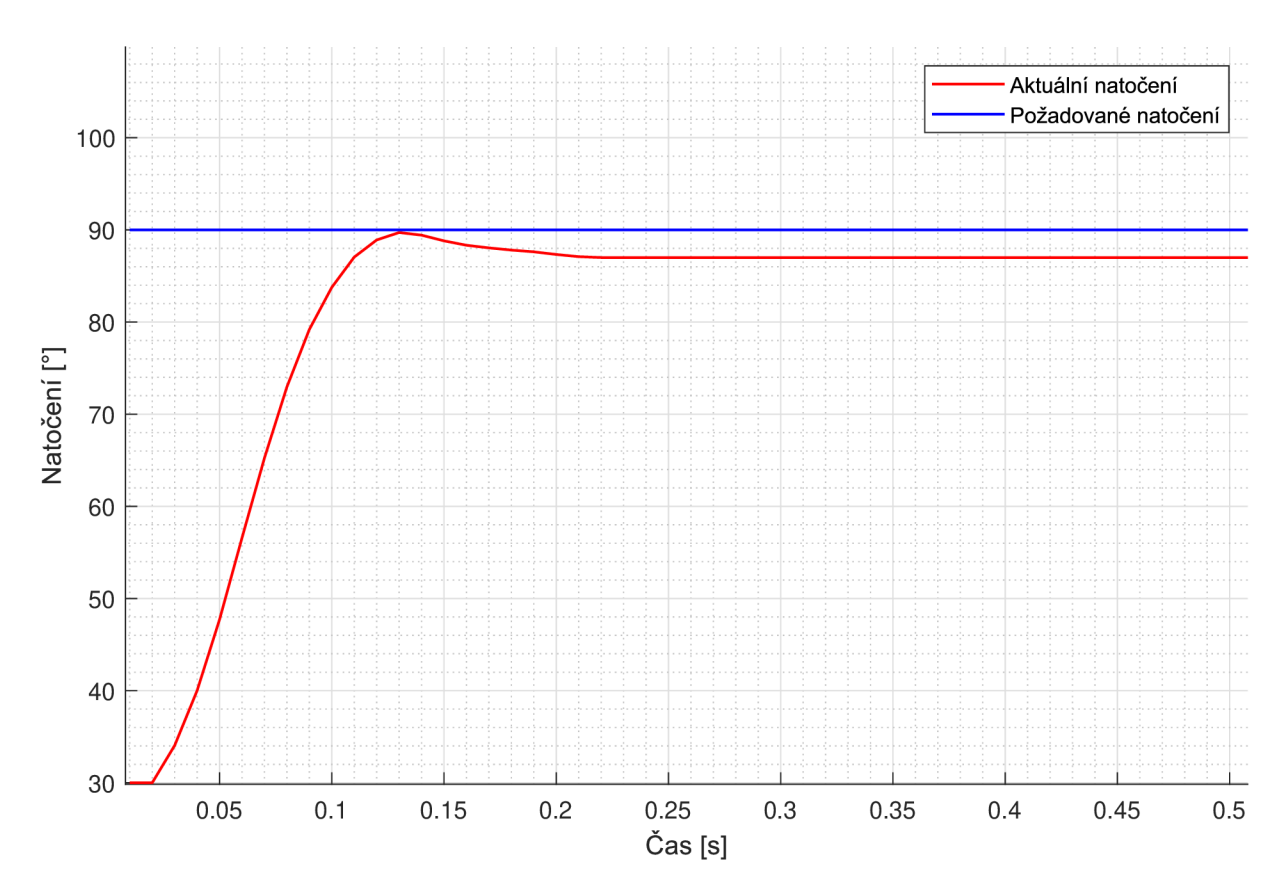

Obrázek 3.19: Průběh P-regulátoru bez překmitu

#### 3.5.3 PI regulátor s překmitem

První případ nastavení PI regulátoru je na obr. 3.20. Charakteristika zobrazuje soustavu s **podkritickým tlumením**. Lze si všimnout podstatného rozdílu oproti P regulaci, a to ve velikosti ustálené regulační odchylky, která je při použití PI regulátoru nulová. Se zvyšováním I složky musíme být velmi opatrní. Její přítomnost vnáší do soustavy nestabilitu.

Při použití PI regulátoru lze dosáhnout nulového překmitu a zároveň nulové ustálené regulační odchylky, nicméně při požadavku nulového překmitu dochází ke zpomalení regulace, ovšem výměnou za přesnou regulaci.

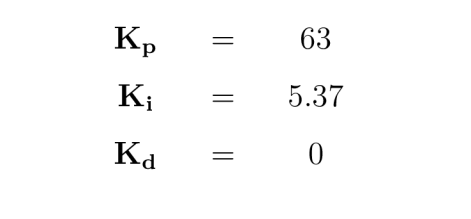

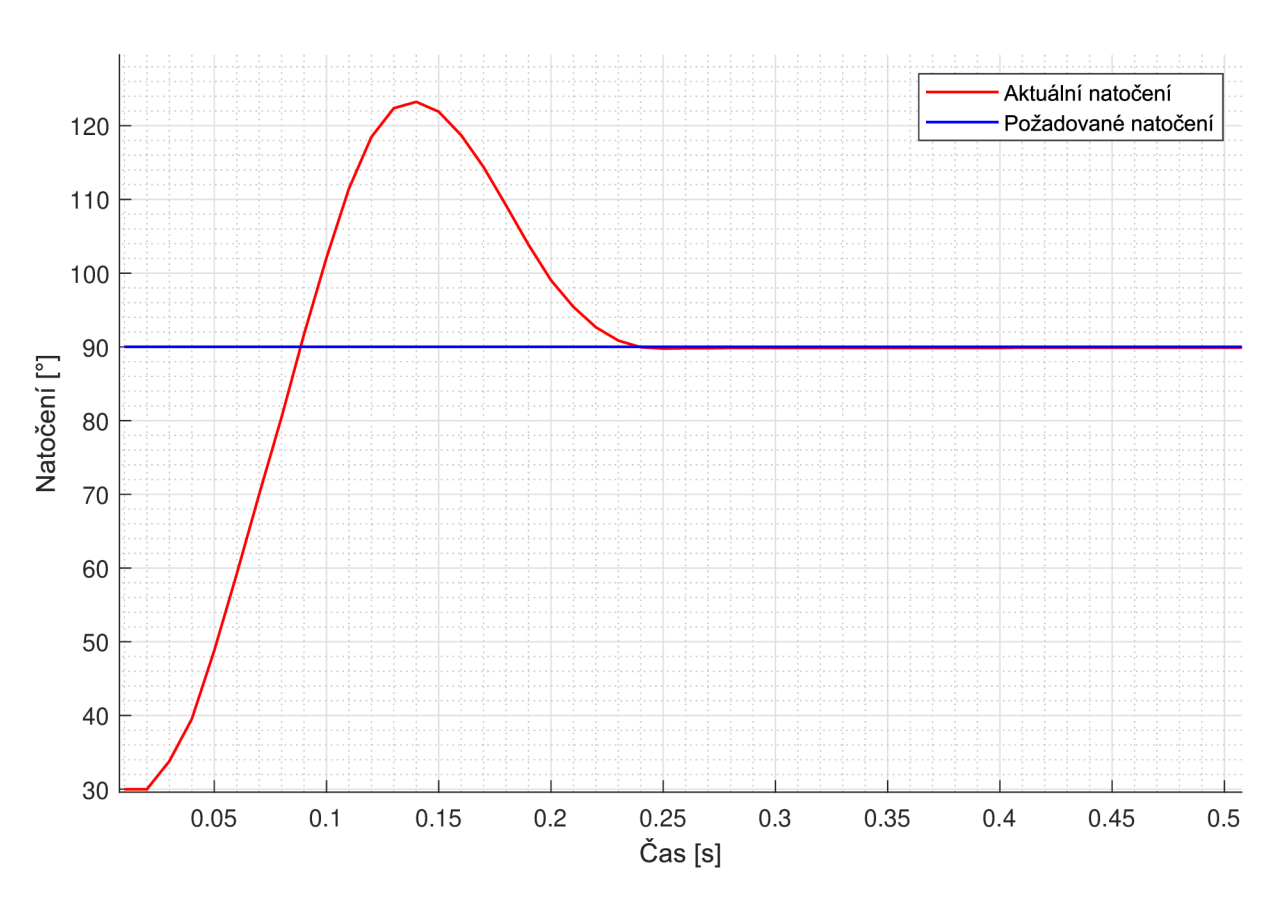

Obrázek 3.20: Průběh PI regulátoru s překmitem

#### **3.5.4 PI reguláto r bez překmit u**

N a obrázku 3.21 je dosaženo **kritického tlumení** a nedochází tak ke kmitavému ději. Zároveň je tedy dosaženo nulového překmitu a ustálená hodnota regulační odchylky je taktéž nulová.

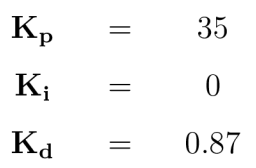

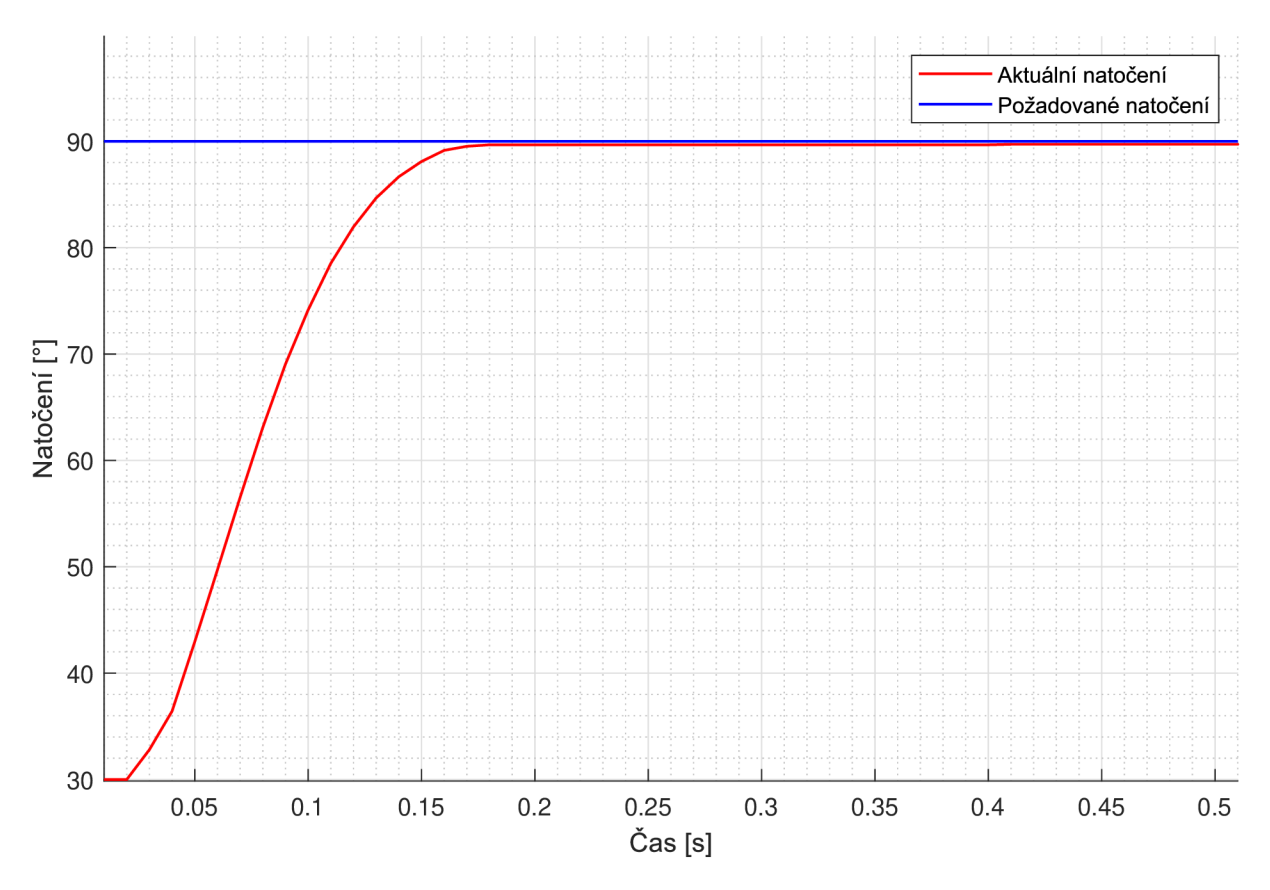

Obrázek 3.21: Průběh PI regulátoru bez překmitu

#### **3.5.5 P D reguláto r bez překmit u**

PD regulátor stejně jako P regulátor nedosáhne nulové ustálené odchylky. V tomto případě je dosaženo **podkritického tlumení** na hranici s kritickým tlumením. D složka snižuje kmitavost soustavy a může být tedy dosaženo rychlejšího ustálení kmitání.

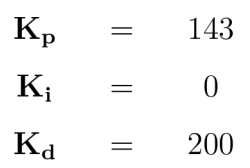

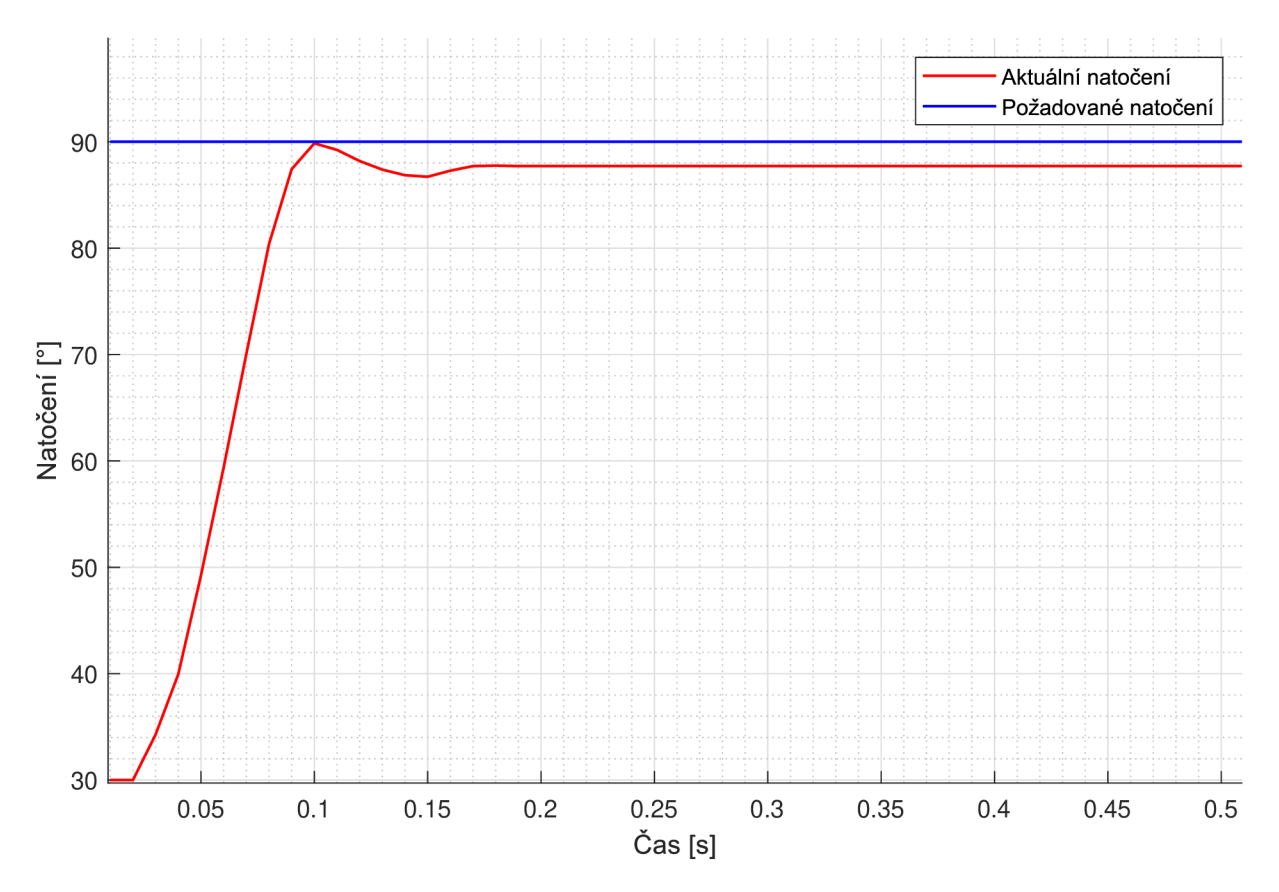

Obrázek 3.22: Průběh PD regulátoru bez překmitu

### 3.5.6 PID regulátor

Závěrem je PID regulátor, který kombinuje výhody jednotlivých složek. Na charakteristice 3.23 je dosaženo **kritického tlumení.** Lze dosáhnout nulové ustálené odchylky, zároveň regulace bez překmitu a zkrácení doby regulace. Jedná se tak o nejrychlejší a nejpřesnější regulátor z kombinací, které byly zobrazeny.

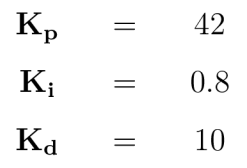

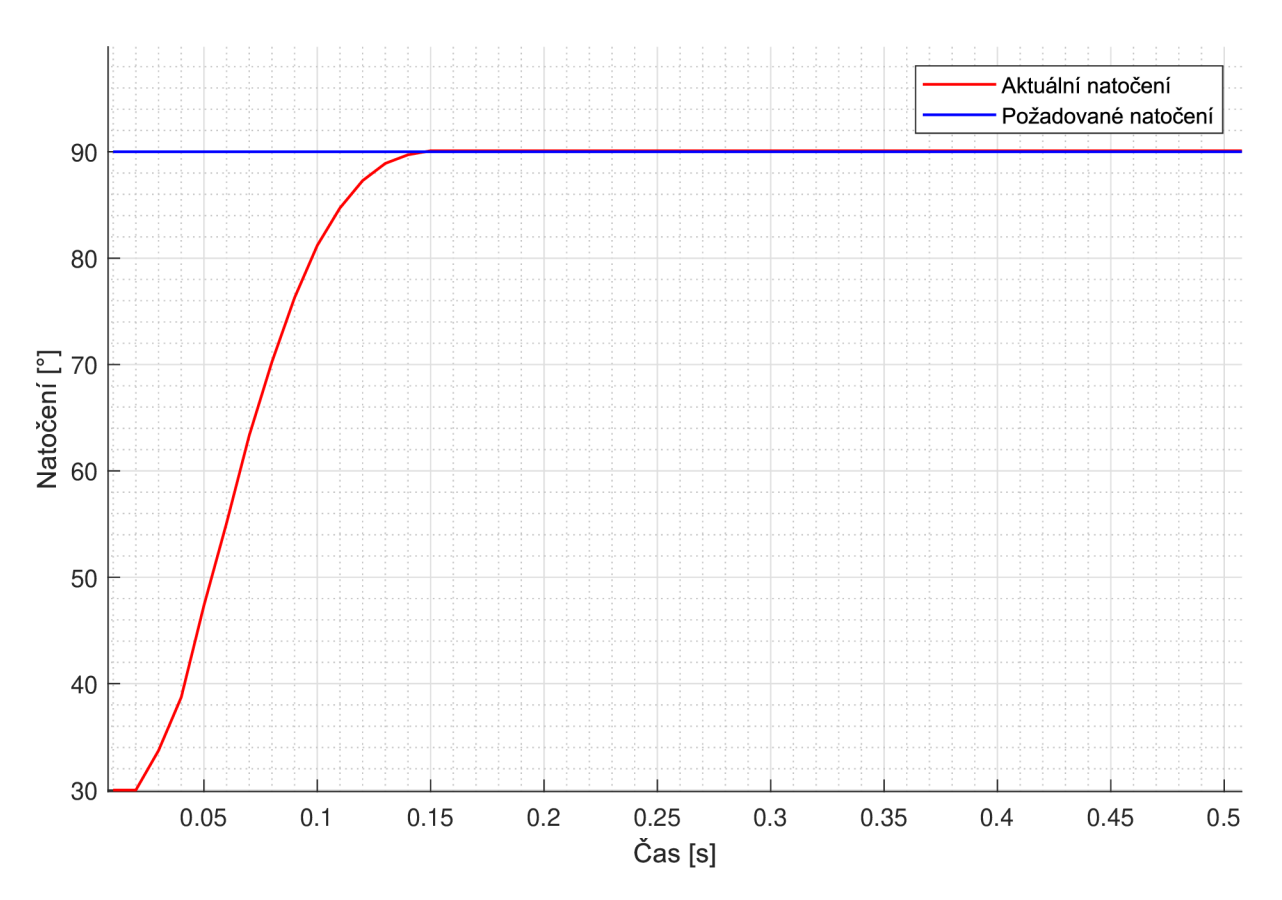

Obrázek 3.23: Průběh PID regulátoru

# 4 Závěr

Hlavním cílem této bakalářské práce bylo vytvoření funkční pohonné soustavy pro demonstraci PID regulátoru s použitím mikrokontroleru dsPIC.

V úvodní části byla provedena identifikace modelů, které se využívají k výuce, popsání jejich hlavních funkcí a porovnání odlišností jednotlivých modelů. Funkce zařízení jsou demonstrovány prostřednictvím videí.

V druhé části byl proveden kompletní návrh vybraného řešení. Výsledný model vznikl jako kombinace dvou modelů z průzkumu (2.1 a 2.2). Nejprve byla navrhnuta deska plošných spojů, která obsahuje všechny požadované komponenty: LCD, tlačítka, potenciometry, atd. Dle vytvořené DPS byl navržen tvar a velikost konstrukce, která byla následně zpracována do strojového kódu (G-kódu) a vytisknuta pomocí 3D tiskárny z PLA a PETG.

Na zkompletovaném modelu byl naprogramován PID regulátor natočení DC motoru. Kód pro řídící jednotku byl vytvořen v jazyce C v prostředí MPLAB . Program umožňuje přecházet mezi přednastavenými hodnotami pomoc í přepínače, ale také ručně nastavit jednotlivé parametry pomocí potenciometrů. Nastavení složek je zobrazeno na displeji zařízení.

Následně byl v prostředí Matlab, konkrétně v App Designer, vytvořen náhled grafického interface pro zobrazení regulované veličiny a nastavených parametrů regulátoru. Po vytvoření návrhu byl kód upravován jen v Matlab. GUI umožňuje vyhledat aktivní porty, dle seznamu vybrat port FTD I čipu zařízení, nastavit Baudrate a komunikovat prostřednictvím UART s demonstrátorem. Vykreslení průběhu regulované veličiny probíhá v reálném čase s minimálním zpožděním za pomoci funkce animated line. Tento postup byl zvolen po řešení problému s App Designer, kde při použití implementované funkce pro vykreslení grafů nebylo dosaženo uspokojivých výsledků s vykreslování v reálném čase.

V poslední části jsou zobrazeny přednastavené regulátory. Demonstrace je realizována prostřednictvím grafického zobrazení časových průběhů regulované veličiny. Každý z regulátorů se projevuje odlišným chováním.

#### **Možnost i dalšího vývoj e jsou:**

- přidání konektoru na H-most, aby byl plně a rychle odpojitelný od DPS,
- $\bullet$  možnost zasílání parametrů regulátoru pomocí UART komunikace,
- přidání koncových spínačů pro automatickou detekci krajních poloh,
- výměna alfanumerického LCD za grafický displej, který umožní zobrazení průběhu regulované veličiny přímo na modelu.

# Literatura

- **[1]** VÍTEČEK , Antonín a Miluše VÍTEČKOVÁ. *Zpětnovazební řízeni mechatronických systémů.* Ostrava: VS B - Technická univerzita Ostrava, **2013, 200** stran : ilustrace. ISB N **978-80-248-3232-6.**
- [2] PID Controller Explained. *REALPARS* [online]. Rotterdam, © 2022 [cit. 2022-05-17]. Dostupné z: **[https://realpars.com/pid-controller](https://realpars.com/pid-controller/) /**
- **[3]** PAYNE , Lee. The Modern Industrial Workhorse: PID Controllers. *TECH BRIEFS*  [online]. **2009, 01.07.2014** [cit. **2022-05-10].** Dostupné z: **http s ://[www.techbrief s](http://www.techbrief) .com/component/content/article/tb/pub/features/articles/20013**
- **[4]** Gregory L.Hoist, Hardware Demo of a Digital PID Controller, In: *YouTube* [online]. **29.12.2015** [cit. **2022-05-10].** Dostupné z: **http s :/[/www.youtube.](http://www.youtube) com/watch?v=f us r9eTceEo**
- [5] Curious Scientist, DC motor position control using PID, In: YouTube [online]. **19.12.2021** [cit. **2022-05-10].** Dostupné z: **http s ://www. youtube . com/watch?v=j TIRUXJKMX4**
- [6] Mr Innovative, Arduino PID based DC motor position control system, In: YouTube [online]. **17.11.2018** [cit. **2022-05-10].** Dostupné z: **<https://www.youtube.com/watc> h?v=K7FQSS\_iAwO**
- [7] Robotics and ROS Learning, Position and Velocity control of a DC motor Using **PID** | ROS control | rqt\_reconfigure| Arduino, In: YouTube [online]. 17.11.2018 [cit. **2022-05-10].** Dostupné z: **http s :/[/www.youtube.](http://www.youtube) com/watch?v=88VbbSiAZCk**
- **[8]** ROS Control. *ROBOTICS* [online], [cit. **2022-05-17].** Dostupné z:**<https://www.ro>**  sroboticslearning.com/ros-control
- [9] learnchannel, Tutorial Closed-Loop Control: PID Controller at the example of a Position Control, In: YouTube [online]. 25.10.2018 [cit. 2022-05-10]. Dostupné z: http **s://[www.youtube.com/watch?v=\\_bE9bLUQ0xs](http://www.youtube.com/watch?v=_bE9bLUQ0xs)**
- [10] KAČÍREK, Jiří. Stavíme kvadrokoptéru: PID regulátor. *ROOT.CZ* [online]. Internet Info, © **1997-2022, 06.08.2015** [cit. **2022-05-17].** Dostupné z: **<https://www.root.cz/> clanky/stavime-kvadrokopteru-pid-regulator/**
- **[11]** Co znamen á PID. *Automa* [online]. © **2016** [cit. **2022-05-17].** Dostupné z: **https : //automa.cz/cz/casopis-clanky/co-znamena-pid-2003\_03\_28768\_3811/**
- **[12]** TOMÁNEK , M . *Návrh a optimalizace PID regulátoru pro sdruženou regulaci teplota/vlhkost.* Brno: Vysoké učení technické v Brně , Fakulta elektrotechniky a komunikačních technologií. Ustav rádioelektroniky, **2017. 28** s., **15.** s. príloh. Bakalárska práca práce. Vedúci práce: doc. ing. Miloslav Steinbauer, Ph.d.
- [13] PID Controllers and PID Control in Control Systems. *Electrical4* U [online]. © 2022 [cit. 2022-05-17]. Dostupné z: **<https://www.electrical4u.com/pid-control/>**
- [14] *PID Theory Explained* [online]. NATIONAL INSTRUMENTS, © 2022, 17.03.2020 [cit. 2022-05-13]. Dostupné z: **[https://www.ni.com/cs-cz/innovations/white](https://www.ni.com/cs-cz/innovations/white-p)**-p **apers/06/pid-theory-explained.html**
- [15] Kvalita regulace. In: *VSCHT* [online], s. 28 [cit. 2022-05-17]. Dostupné z: **https : //web.vscht. cz/~cermanj/f ile/TR/Kapitola, /,2010-Kriteria, /,20kvality'/,20r egulace.pdf**
- [16] MATYÁŠ, Miroslav. *Návrh regulátorů pro regulované soustavy s dopravním zpožděním.* Brno, 2019. 61 s. Bakalářská práce. Vysoké učení technické v Brně, Fakulta strojního inženýrství, Ústav automatizace a informatiky. Vedoucí práce Olga Davidová. Dostupné z: **[https://www.vut.ez/www\\_base/zav\\_prace\\_soubor\\_verejne](https://www.vut.ez/www_base/zav_prace_soubor_verejne.p)**.p hp?f**ile\_id=192959**
- [17] Introduction: PID Controller Design. *CONTROI TUTORIAIS FOR MATIAB AND SIMUIINK* [online]. MATLA B 9.2 [cit. 2022-05-17]. Dostupné z: **https : / /ctms.engin.umich.edu/CTMS/index**. php**?example=Introduction&section =ControlPID**
- [18] *AVR221: Discrete PID contoller* [online], [cit. 2022-05-17]. Dostupné z: **http s ://ww w . betzler . physik . uni-osnabrueck . de/Manuskripte/Elektronik-Praktikum / p3/doc2558.pdf**
- [19] NAPÁJECÍ ZDROJ DREAMBOX CLW-3612-W2E-ER. In: *Pricemarket* [online]. © 2022 [cit. 2022-05-17]. Dostupné z: **<https://www.pricemarket.cz/dreambox/1961> -napajaci-zdroj-na-dreambox-clw-3612-w2e-er**
- [20] D C motor série PG300 s planetovou převodovkou. In: *[StejnosmerneMotory.cz:](http://StejnosmerneMotory.cz)* Prodej malých stejnosměrných motorů s převodovkou [online]. Brno, © 2022 [cit. 2022-05-17]. Dostupné z: **<https://www.dcmotory.cz/dc-motory-planetova-prevodovka> /ostatni-serie-pg300 . htm l**
- [21] 13Amp 6V-30V DC Motor Driver. In: *Cytron Technologies* [online]. Cytron Technologies, © 2004 - 2021 [cit. 2022-05-17]. Dostupné z: **[https://www.cytron.io](https://www.cytron.io/p-13)**/p**-13 amp-6v-30v-dc-motor-driver**
- [22] G-Clamp fully printable. In: JOHANN517 . *Thingiverse* [online]. MakerBot Industries, © 2022, 14.07.2016 [cit. 2022-05-17]. Dostupné z: **<https://www.thingiverse.com/> thing:1673030**
- [23] SSD1803A. In: SOLOMON SYSTECH: SEMICONDUCTOR TECHNICAL DATA [online]. © 2011, s. 69 [cit. 2022-05-17]. Dostupné z: **<https://www.lcd-module.de/> fileadmin/eng/pdf/zubehoer/ssdl803a\_2\_0.pdf**
- [24] LCD Display 20x4 with I2C Interface, LCD 2004 I2C. In: RAYSTAR [online]. Taiwan: RAYSTAR OPTRONICS, INC. PRIVACY POLICY, © 2022 [cit. 2022-05-17]. Dostupné z: **<https://www.raystar-optronics.com/character-lcd-display-modu> Ie/lcd-20x4-i2c.html**

[25] 16-Bit Digital Signal Controllers. In: MICROCHIP [online]. Microchip Technology, © 1998-2022 [cit. 2022-05-17]. Dostupne z: **<https://wwl.microchip.com/download> s/en/DeviceDoc/70291G.pdf** 

# Seznam zkratek a symbolů

- ADC Analog to Digital Converter
- **D P S** Deska plošných spojů
- **FTD I** Future Technology Devices Internatioal
	- **G U I** Graphical User Interface
	- **I <sup>2</sup> C** Druh sériové sběrnice
- **LCD** Liquid Crystal Display
- **PID** Proportional Integral Derivative
- **PWM** Pulse Width Modulation
- **UAR T** Universal Asynchronous Receiver-Transmitter
	- **U S B** Universal Serial Bus

# Seznam příloh

- 1. Spouštěcí soubor pro GUI PID\_demonstrator.exe (R2021b)
- 2. Matlab skript s GUI  $gui_1.m$
- 3. Schéma DPS - **PID\_MAIN\_BOARD.sc h**
- 4. Board DPS - **PID\_MAIN\_BOARD.br d**
- 5. CAD soubory z Inventor PID\_sestava.stp
- 6. Video demonstrace - **Demonstration.mp4**